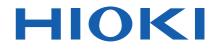

# LR8520 Instruction Manual WIRELESS FUNGAL LOGGER

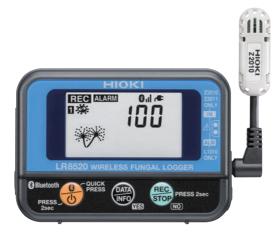

The latest edition of the instruction manual

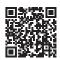

| Read carefully befo<br>Keep for future refe              |                     |                         |         |
|----------------------------------------------------------|---------------------|-------------------------|---------|
| Fungal Index                                             | ▶ p.16              | Maintenance and Service | ▶ p.125 |
| Collecting Measurement Dat<br>Using a Windows® PC        | <sup>a</sup> ▶ p.31 | Troubleshooting         | ▶ p.127 |
| Collecting Measurement Dat<br>Using an Android™ Terminal | <sup>a</sup> ▶ p.83 | Error Display           | ▶ p.130 |
|                                                          |                     |                         | EN      |

May 2024 Revised edition 7 LR8520B960-07

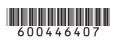

# Contents

| Intro | oduction                                       | 1  |
|-------|------------------------------------------------|----|
| Trac  | lemark                                         | 1  |
| Veri  | fying Package Contents                         | 2  |
|       | Options                                        |    |
| Safe  | ety Notes                                      | 4  |
|       | ge Notes                                       |    |
| 1     | Overview                                       | 15 |
|       |                                                |    |
| 1.1   | Overview and Features                          |    |
| 1.2   | Fungal Index                                   | 16 |
| 1.3   | Parts Names and Functions                      | 17 |
| 1.4   | Display Configuration                          | 19 |
| 2     | Preparation for Measurements                   | 21 |
| 2.1   | Inspection Before Use                          | 21 |
| 2.2   | Inserting/Replacing Batteries                  |    |
|       |                                                |    |
|       | Battery indicator display                      | 24 |
|       | Battery life indication                        | 25 |
| 2.3   | Connecting the AC Adapter                      | 26 |
|       | External Power Supply                          | 26 |
| 2.4   | Installing the Strap (optional)                | 27 |
| 2.5   | Connecting Cables                              |    |
|       | Connecting the temperature and humidity sensor | 28 |
| _     | Connecting the alarm output cable              | 29 |

# 3 Collecting Measurement Data Using a Windows<sup>®</sup> PC

31

| 3.1 | Software Specifications                       | 31 |
|-----|-----------------------------------------------|----|
|     | System requirements                           | 31 |
|     | Function specifications                       |    |
| 3.2 | Measurement Workflow                          | 33 |
| 3.3 | Installing the Software                       | 35 |
|     | Installation                                  | 35 |
|     | Startup procedure                             |    |
|     | Termination procedure                         |    |
|     | Uninstallation                                |    |
| 3.4 | Display Configuration                         |    |
| 3.5 | Basic Operation Procedure                     |    |
|     | Operation flow                                |    |
|     | Selecting multiple wireless loggers           | 40 |
| 3.6 | Registering/Deleting a Wireless Logger        | 41 |
|     | Registering a wireless logger                 | 41 |
|     | Deleting a wireless logger                    | 44 |
|     | Grouping wireless loggers                     | 45 |
| 3.7 | Setting Measurement Conditions                | 47 |
|     | Setting measurement                           | 48 |
|     | Setting the channel                           | 50 |
|     | Setting scaling (as needed)                   | 52 |
|     | Setting the alarm function (as needed)        | 55 |
|     | Setting the power saving function (as needed) |    |
|     | Setting the environment                       |    |
|     | Communications                                | 61 |
|     | Copying the settings                          | 63 |
|     | Initializing the settings                     | 64 |
| 3.8 | Sending/Receiving the Setting Conditions      | 65 |
|     | Sending the settings                          | 65 |
|     | Receiving the settings                        | 66 |

| 3.9                             | Starting and Stopping Measurement and Monitoring                                                                                                    | 67                                                                                                    |
|---------------------------------|----------------------------------------------------------------------------------------------------|----------------------------------------------------------------------------------------------------|
|                                 | Starting and stopping measurement                                                                                                    | 67                                                                                                    |
|                                 | Starting and stopping status monitoring                                                                                                    |                                                                                                    |
|                                 | Starting and stopping value monitoring                                                                                                    | 69                                                                                                    |
| 3.10                            | Collecting Measurement Data                                                                                                    | 70                                                                                                    |
|                                 | Starting and stopping data collection                                                                                                    | 70                                                                                                    |
| 3.11                            | Browsing/Analyzing Measurement Data                                                                                                    | 71                                                                                                    |
|                                 | Browsing measurement data                                                                                                    | 71                                                                                                    |
|                                 | Exporting measurement data                                                                                                    | 72                                                                                                    |
|                                 | Deleting measurement data                                                                                                    | 74                                                                                                    |
| 3.12                            | Performing Wireless Logger Maintenance                                                                                                    | 75                                                                                                    |
|                                 | Setting the clock                                                                                                    | 75                                                                                                    |
|                                 | Self-diagnosis                                                                                                    | 76                                                                                                    |
|                                 | Checking the version number                                                                                                    | 77                                                                                                    |
|                                 | Updating the firmware version                                                                                                    | 78                                                                                                    |
| 3.13                            | Convenient Functions                                                                                                    | 79                                                                                                    |
|                                 |                                                                                                    |                                                                                                    |
| 4                               | Collecting Measurement Data Using an<br>Android™ Terminal                                                                                                    | 83                                                                                                    |
| 4                               |                                                                                                    | 83                                                                                                    |
| 4.1                             | Android <sup>™</sup> Terminal<br>Software Specifications                                                                                                    | 83                                                                                                    |
| _                               | Android <sup>™</sup> Terminal<br>Software Specifications<br>System requirements                                                                                                    | <b>83</b>                                                                                                    |
| 4.1                             | Android <sup>™</sup> Terminal         Software Specifications                                                                                                    | <b>83</b><br>83                                                                                                    |
| 4.1                             | Android <sup>™</sup> Terminal<br>Software Specifications<br>System requirements                                                                                                    | <b>83</b><br>83                                                                                                    |
| 4.1                             | Android <sup>™</sup> Terminal         Software Specifications                                                                                                    | <b>83</b><br>83<br>83<br>83                                                                                               |
| 4.1                             | Android <sup>™</sup> Terminal         Software Specifications.         System requirements         Function specifications.         Measurement Workflow         Installing the Software         Installation                                                                              | 83<br>83<br>83<br>84<br>87                                                                                                |
| 4.1<br>4.2<br>4.3               | Android <sup>™</sup> Terminal         Software Specifications                                                                                                    | <b>83</b><br>83<br>83<br>84<br>87<br>87<br>88                                                                             |
| 4.1<br>4.2<br>4.3               | Android <sup>™</sup> Terminal         Software Specifications.         System requirements         Function specifications.         Measurement Workflow         Installing the Software         Installation                                                                              | <b>83</b><br>83<br>83<br>84<br>87<br>87<br>88                                                                             |
| 4.1<br>4.2<br>4.3               | Android <sup>™</sup> Terminal         Software Specifications                                                                                                    | 83<br>83<br>83<br>84<br>87<br>87<br>88<br>88                                                                              |
| 4.1<br>4.2<br>4.3               | Android <sup>™</sup> Terminal         Software Specifications.         System requirements         Function specifications.         Measurement Workflow         Installing the Software         Installation         Startup procedure.         Uninstallation                            | 83<br>83<br>84<br>87<br>87<br>88<br>88<br>88<br>89                                                                        |
| 4.1<br>4.2<br>4.3<br>4.4        | Android <sup>™</sup> Terminal         Software Specifications         System requirements         Function specifications         Measurement Workflow         Installing the Software         Installation         Startup procedure         Uninstallation         Display Configuration | 83<br>83<br>84<br>87<br>87<br>87<br>88<br>89<br>94                                                                        |
| 4.1<br>4.2<br>4.3<br>4.4<br>4.5 | Android <sup>™</sup> Terminal         Software Specifications                                                                                                    | <b>83</b><br>83<br>83<br><b>84</b><br><b>87</b><br>87<br>87<br>87<br>88<br>88<br>88<br><b>89</b><br><b>94</b><br>94<br>95 |

| 4.6  | Setting Measurement Conditions                   | 98  |
|------|--------------------------------------------------|-----|
|      | Setting measurement                              |     |
|      | Setting the channel                              | 100 |
|      | Advance settings                                 |     |
|      | Initializing the setting                         | 102 |
| 4.7  | Sending/Receiving the Setting Conditions         | 103 |
|      | Sending the settings                             | 103 |
|      | Receiving the settings                           |     |
| 4.8  | Starting and Stopping Measurement and Monitoring | 105 |
|      | Starting and stopping measurement                | 105 |
|      | Starting and stopping monitoring                 |     |
| 4.9  | Collecting Measurement Data                      | 108 |
|      | Starting and stopping data collection            | 108 |
| 4.10 | Browsing/Analyzing Measurement Data              |     |
|      | Browsing measurement data                        |     |
|      | Exporting measurement data                       | 111 |
|      | Deleting measurement data                        | 114 |
| 4.11 | Performing Wireless Logger Maintenance           | 115 |
|      | Setting the clock                                | 116 |
|      | Checking the version number                      | 116 |
| 5    | Specifications                                   | 117 |
|      |                                                  |     |
| 5.1  | LR8520 Wireless Fungal Logger                    |     |
| 5.2  | Z2010, Z2011 Humidity Sensor                     |     |
| 6    | Maintenance and Service                          | 125 |
|      |                                                  |     |
| 6.1  | Repair, Inspection, and Cleaning                 | 125 |
| 6.2  | Troubleshooting                                  | 127 |
| 6.3  | Error Display                                    | 130 |
| 6.4  | Disposal                                         |     |
|      |                                                  |     |

# Appendix

# Appx.1

| Recording interval and recording time                   | Аррх.1 |
|---------------------------------------------------------|--------|
| Target collection time                                  | Аррх.1 |
| Initial setting list                                    | Appx.2 |
| Handling Data                                           | Аррх.3 |
| Displayable reading range                               | Аррх.3 |
| For customers who are using the LR8410 Wireless Logging |        |
| Station                                                 | Appx.4 |
| Using the LR8410 as a Unit                              | Аррх.5 |

Contents

## Introduction

Thank you for purchasing the HIOKI LR8520 Wireless Fungal Logger. To obtain maximum performance from the product, please read this manual first, and keep it handy for future reference.

There are the following instruction manuals available for this instrument. Please refer to the appropriate manuals for the intended usage.

| Model Manual contents                                                |                                                                                                    | Printed edition | DVD<br>edition |
|----------------------------------------------------------------------|----------------------------------------------------------------------------------------------------|-----------------|----------------|
| Measurement Guide                                                    | For customers who use this instrument for<br>the first time, this manual describes the basic<br>operation procedures.             | ~               | _              |
| Instruction Manual (this manual)                                     | Describes details of the functions, operations, and specifications of this instrument.                                            | -               | ~              |
| Precautions Concerning<br>Use of Equipment That<br>Emits Radio Waves | Precautions relating to use of equipment that<br>emits radio waves, countries in which the<br>instrument has been certified, etc. | ✓               | _              |
| Logger Utility*<br>User Manual                                       | Describes how to operate the PC application software.                                                                             | _               | ~              |

\*: To install the PC application software, Logger Utility, see "3.3 Installing the Software" (p.35). For information about its operating procedure, see the Logger Utility User Manual contained in the accompanying DVD.

#### Product registration

Register your product in order to receive important product information. https://www.hioki.com/global/support/myhioki/registration/

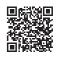

## Trademark

- Excel and Windows are trademarks of the Microsoft group of companies.
- The Bluetooth<sup>®</sup> word mark and logos are registered trademarks owned by Bluetooth SIG, Inc. and any use of such marks by Hioki E.E. Corporation is under license. Other trademarks and trade names are those of their respective owners.
- Adobe and Adobe Reader are either trademarks or registered trademarks of Adobe Systems Incorporated in the United States and other countries.
- Android and Google Play are trademarks of Google, Inc.

## **Verifying Package Contents**

• When you receive the instrument, inspect it carefully to ensure that no damage occurred during shipping. In particular, check the accessories, panel keys, and connectors. If damage is evident, or if it fails to operate according to the specifications, contact your authorized Hioki distributor or reseller.

Check the package contents as follows.

#### Instrument

#### Accessories

0

□ LR8520 × 1

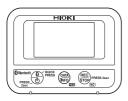

□ Logger Application Disc (DVD)\*

- Instruction Manual (PDF)
- Logger Utility
- Wireless Logger Collector
- Logger Utility Instruction Manual (PDF)
- \*: The latest version of the application software can be downloaded from our website.
- Measurement Guide

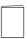

 Precautions Concerning Use of Equipment That Emits Radio Waves

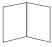

□ LR6 Alkaline battery × 2

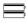

□ L1010 Connection Cable (length approx. 1.5 m) × 1

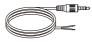

## Options

The options listed below are available for the instrument. To order an option, please contact your authorized Hioki distributor or reseller.

Options are subject to change. Please check Hioki's website for the latest information.

- □ Z2010 Humidity Sensor (Length including the sensor: Approx. 50 mm)
- $\Box$  Z2011 Humidity Sensor (Cable length: Approx. 1.5 m)
- □ Z2003 AC Adapter (power cord attached)

□ Z5004 Magnetic Strap □ Z5020 Magnetic Strap

□ L1010 Connection Cable (length approx. 1.5 m)

Supported instrument

□ LR8410 Wireless Logging Station

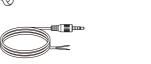

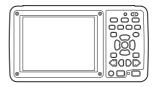

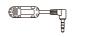

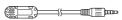

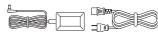

# **Safety Notes**

This instrument is designed to conform to IEC 61010 Safety Standards, and has been thoroughly tested for safety prior to shipment. However, using the instrument in a way not described in this manual may negate the provided safety features.

Before using the instrument, be certain to carefully read the following safety notes.

## 

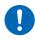

Mishandling during use could result in injury or death, as well as damage to the instrument. Be certain that you understand the instructions and precautions in the manual before use.

## 

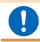

If you do not have knowledge or experience of electrical measurements, use this instrument under supervision of experienced personnel.

#### Notation

In this manual, the risk seriousness and the hazard levels are classified as follows.

| <b>DANGER</b> | Indicates an imminently hazardous situation that will result in death or serious injury to the operator.                                                       |
|---------------|----------------------------------------------------------------------------------------------------|
|               | Indicates a potentially hazardous situation that may result in death or serious injury to the operator.                                                        |
|               | Indicates a potentially hazardous situation that may result in minor<br>or moderate injury to the operator or damage to the instrument or<br>malfunction.      |
| IMPORTANT     | Indicates information related to the operation of the instrument or maintenance tasks with which the operators must be fully familiar.                         |
|               | Indicates a strong magnetic-field hazard.<br>The effects of the magnetic force can cause abnormal operation of<br>heart pacemakers and/or medical electronics. |
| $\bigcirc$    | Indicates prohibited actions.                                                                                                    |
|               | Indicates an action that must be performed.                                                                                                    |
| *             | Additional information is presented below.                                                                                                    |
| Windows       | Windows 7, Windows 8, Windows 10, and Windows 11 are referred to as "Windows," otherwise specified.                                                            |
| Dialog        | Windows dialog boxes are referred to as dialogs.                                                                                                    |
| []            | The names and keys on the screen including menus, commands, dialogs, dialog button names, etc. are enclosed in brackets [].                                    |

#### Symbols affixed to the instrument

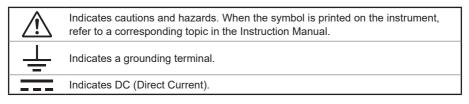

#### Symbols for various standards

| X      | Indicates the Waste Electrical and Electronic Equipment Directive (WEEE Directive) in EU member states.       |
|--------|----------------------------------------------------------------------------------------------------|
| CE     | Indicates that the instrument conforms to regulations set out by the EU Directive.                            |
|        | Indicates that the product incorporates $Bluetooth^{\otimes}$ wireless technology.                            |
| FCC ID | Indicates the ID number of the wireless module certified by the U.S. Federal Communications Commission (FCC). |
| IC     | Indicates the identification number of a wireless module approved by Industry Canada (IC).                    |

#### Screen display

The instrument screen displays the alphanumeric characters as follows.

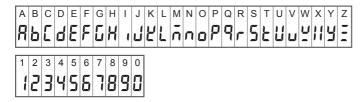

#### Accuracy

We define measurement tolerances in terms of rdg. (reading) and dgt. (digit) values, with the following meanings:

| f.s. | (Maximum display value or scale length/range)<br>The maximum displayable value or scale length. This is usually the name of<br>the currently selected range.                            |
|------|----------------------------------------------------------------------------------------------------|
| rdg. | (Reading or displayed value)<br>The value currently being measured and indicated on the measuring<br>instrument.                                                                        |
| dgt. | (Resolution)<br>The smallest displayable unit on a digital measuring instrument, i.e., the input<br>value that causes the digital display to show a "1" as the least-significant digit. |

#### **Measurement categories**

To ensure safe operation of measuring instruments, IEC 61010 establishes safety standards for various electrical environments, categorized as CAT II to CAT IV, and called measurement categories.

## 

- Using a measuring instrument in an environment designated with a higher-numbered category than that for which the instrument is rated could result in a severe accident, and must be carefully avoided.
- Using a measuring instrument without categories in an environment designated with the CAT II to CAT IV category could result in a severe accident, and must be carefully avoided.
- CAT II: When directly measuring the electrical outlet receptacles of the primary electrical circuits in equipment connected to an AC electrical outlet by a power cord (portable tools, household appliances, etc.)
- CAT III: When measuring the primary electrical circuits of heavy equipment (fixed installations) connected directly to the distribution panel, and feeders from the distribution panel to outlets
- CAT IV: When measuring the circuit from the service drop to the service entrance, and to the power meter and primary overcurrent protection device (distribution panel)

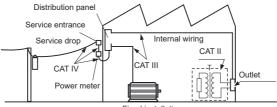

Fixed installation

## **Usage Notes**

Follow these precautions to ensure safe operation and to obtain the full benefits of the various functions.

#### Bluetooth®

This instrument, the LR8410 uses radio waves of a band frequency of 2.4 GHz. No radio station license is required to use this product, however, be aware of the following.

## 

- Do not use this instrument in a system that requires high safety and reliability.
- Do not use this instrument near any medical equipment, such as a pacemaker, etc.
- · Do not modify, disassemble, or repair the instrument.

## 

- If this instrument is used near any equipment that uses the same frequency band, such as wireless LAN equipment, etc., communications may become unstable or other equipment may be affected.
- The line-of-sight distance between the instrument and the LR8410 is 30 m. If there is an obstacle (wall, metal screen, etc.), communications may become unstable or the communications distance may become shorter. In addition, even if multiple instruments are installed in the same environment, each instrument may show a different radio-field strength (antenna-like indication).

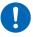

• Communications between the instrument and the LR8410 are encrypted by SSP, however, the confidentiality of any information is not guaranteed. We are not responsible for any leakage of measurement data by wireless communications.

 This instrument, the LR8410 generates electric waves. Usage of electric waves requires permission and authorization in each country. Using electric waves in any country or region other than the ones listed in the attached document "Precautions Concerning Use of Equipment That Emits Radio Waves" is against the law and may be subject to punishment.

When the instrument is positioned on a stand instead of directly on the floor, communications can become more stable.

The WirelessLogger Collector is not guaranteed to operate on all mobile devices.

#### Check before use

Verify that it operates normally to ensure that no damage occurred during storage or shipping. If you find any damage, contact your authorized Hioki distributor or reseller.

#### Installation

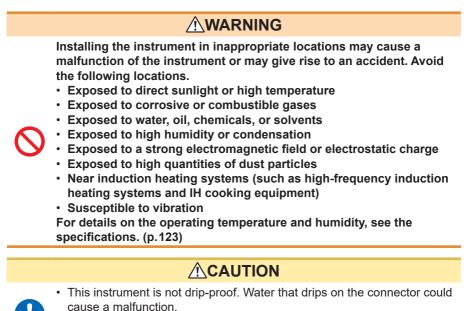

- Do not allow any condensation to form. Condensation can form particularly in an environment where the temperature changes drastically.
- Do not allow the instrument to become wet or take measurements with wet hands. Doing so may cause a malfunction.
- Do not position the instrument on an unstable table or inclined surface. When the instrument falls or tips, an injury or malfunction can occur.

#### Handling of this instrument

## 

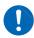

Avoid any vibration or impact to prevent damage to the instrument during transportation and handling. Be especially careful regarding the impact by a fall.

This instrument may cause interference if used in residential areas. Such use must be avoided unless the user takes special measures to reduce electromagnetic emissions to prevent interference to the reception of radio and television broadcasts.

#### Handling of cords and cables

## 

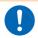

Make sure to use the specified power cord when using the instrument. Otherwise, a fire may be caused.

## 

- Avoid stepping on or pinching the cables to prevent damage to the cables. Do not bend or pull the cables.
- To prevent any wires from breaking, pull on the connector end, not the cable, to disconnect the output connector.
- To prevent any wires from breaking, pull on the connector end, not the cord, to disconnect the power cord from the outlet or the instrument.
- The cables become stiff below 0°C. If the cables are bent or pulled in this condition, the cable insulation may be damaged or the wires may be cut.
- Observe the following precautions when making a connection to the alarm output terminal to prevent damage to the instrument.
  - (1) Turn off the power to the instrument to be connected before making a connection.
  - (2) Do not make any connection that exceeds the rating of the alarm output terminal.

Maximum rating: 30 V DC, 200 mA

Position the sensor cable away from the power line or ground cable.

#### Before turning on the power

## 

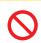

• When operating the instrument using a UPS (uninterruptible power supply) or DC-AC inverter, do not use any square-wave and pseudo sine-wave UPS or DC-AC inverter. Doing so may damage the instrument.

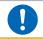

• Make sure that the power voltage connection is correct. Connection errors could damage the internal circuit.

The instrument and measurement unit will not fail due to a momentary power failure under 40 ms. If the power failure is longer than 40 ms, the power may be shut off temporarily. Install the instrument in consideration of power conditions at the installation location.

#### Magnet of the optional strap

## 

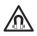

Those with medical electronics such as pacemakers should not use the Z5004/Z5020 Magnetic Strap. Nor should such persons approach the Z5004/Z5020. It is extremely dangerous. The electronics may not operate properly and the life of the operator may be put at great risk.

## 

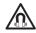

Swallowing magnets could be life-threatening. Keep any magnets out of reach, especially of small children. If you accidentally swallow magnets, immediately seek medical attention.

## 

• Do not use the Z5004/Z5020 in locations where it may be exposed to rainwater, dust, or condensation. In those conditions, the magnet may be decomposed or deteriorated. The magnet adhesion may be diminished. In such case, the instrument may not be hung in place and may fall.

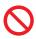

- Do not bring the Z5004/Z5020 near magnetic media such as floppy disks, magnetic cards, pre-paid cards, or magnetized tickets. Doing so may corrupt and may render them unusable. Furthermore, if the Z5004/Z5020 is brought near precision electronic equipment such as PCs, TV screens, or electronic wrist watches, they may fail.
- Keep magnets away from any impact by a fall. The magnets may chip or crack due to impact.

#### AC adapter

## 

 Make sure to use the optional Z2003 AC Adapter. The rated power voltage for the AC adapter is 100 V to 240 V AC and the rated power frequency is 50 Hz/60 Hz. Do not use the AC adapter at any voltage other than the above to avoid damage to the instrument and electrical accidents.

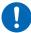

 Before turning on the power, make sure that the power voltage indicated on the AC adapter matches the power voltage to be used.
 Using the AC adapter outside the specified power voltage range could cause damage to the instrument or AC adapter or electrical accidents.

## 

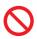

- Connect the output plug to the instrument and then connect the plug to an outlet. Connecting the energized output plug to the instrument may damage the instrument.
- When connecting an external power supply, connect the output plug to the instrument and then supply external power.

#### Handling of batteries

## 

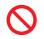

- Do not short circuit, disassemble, or incinerate batteries. Do not charge alkaline batteries. Doing so may cause an explosion. Handle and dispose of batteries in accordance with local regulations.
- In order to prevent electric shocks, remove measurement cables and then replace the batteries.
- After battery replacement, reattach and screw down the battery cover before use.
- To prevent damage to the instrument or electric shocks, make sure to use the battery cover screw (screw with a spring) that is attached at the time of shipment. If you lose the screw or spring or find any damage, contact your authorized Hioki distributor or reseller.

## 

Poor performance or damage from battery leakage could result. Observe the cautions listed below.

• Do not mix new and old batteries, or different types of batteries.

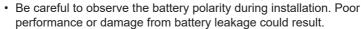

- Do not use batteries after their recommended expiry date.
- Do not allow used batteries to remain in the instrument.

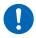

 To avoid corrosion from battery leakage and/or damage to the instrument, remove the batteries from the instrument if it is to be kept in storage for an extended period.

#### IMPORTANT

The displayed remaining battery level may be different from the actual remaining battery level due to the battery characteristics, settings during use, temperature or consumption level. When a battery is used in a low temperature environment or a weak and deteriorated battery is used, the power may shut off regardless of the battery indicator display.

#### **Batteries**

The battery indicator display and battery life are based on the use of a new alkaline battery.

#### Use of nickel-metal hydride batteries

When nickel-metal hydride batteries are used, the battery indicator display does not operate correctly.

The battery life varies depending on the capacity, charging condition, deterioration due to repeated use, etc. Use batteries in consideration of the factors above.

#### Use of manganese dioxide batteries

Do not use manganese dioxide batteries as the instrument may not be able to measure or communicate.

#### Wire connection

## 

Do not permanently connect the instrument in an environment where there is a possibility of surges exceeding the dielectric withstand voltage. Doing so may damage the instrument and result in personal injury.

## 

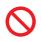

Do not connect any equipment other than the specified temperature and humidity sensor to the instrument. Doing so may cause electric shocks or damage to the instrument.

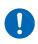

The power supply ground and alarm output terminal (ground) are common and not isolated. When using an external power supply, use an isolated external power supply or connect the wires so that there is no potential difference between the ground of the external power supply and the object for which an alarm is to be output to prevent damage to the instrument or electric shocks.

#### Handling of DVD

- Do not allow any dirt or scratches on the disk recording surface. When writing on the label face, use a pen with a soft tip.
- Store the disk in a protective case and do not expose the disk to direct sunlight or high temperatures and humidity.
- We are not responsible for any trouble in the Windows<sup>®</sup> computer system when this disk is used.

#### Precautions during shipment

## 

• To avoid damaging the instrument, remove accessories and options from the instrument.

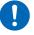

• Avoid any vibration or impact to prevent damage to the instrument and humidity sensor during transportation and handling. Be careful especially with impact by a fall.

#### Handling of temperature and humidity sensor

## 

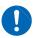

- The temperature and humidity sensor is not dustproof or waterproof. Do not use the sensor in locations where it may be exposed to dust or water. It may cause a malfunction of the instrument.
- The temperature and humidity sensor is not drip-proof. Water that drips onto the connector could cause a malfunction.
- Sensor sensitivity and precision will degrade over time, even under normal
  operating conditions. To maintain the instrument's ability to make measurements
  that conform to the accuracy specifications, it is recommended to replace the
  temperature and humidity sensor with a new unit once it has been used for one
  year after being opened.
- When the sensor is used outside the specified operating (storage) environment, the sensor accuracy may deteriorate even within the 1 year accuracy warranty period and accurate measurement cannot be performed.
- In principle, the surface of the instrument's temperature and humidity sensor may become contaminated if exposed to an environment containing organic gases (ketone, acetone, ethanol, toluene, etc.), increasing the error component of humidity measurement.
- Do not expose the temperature and humidity sensor to any concentrated chemical solvent for an extended period of time while it is used or stored.
- The sensor may become contaminated by organic gases released from some types of vinyl chloride and packaging material.
- When the temperature and humidity sensor is not used, place it with a drying agent in a plastic bag, seal the bag completely, and store it in a cool, dark place.
- Do not allow any condensation to form. Condensation can form particularly in any environment where the temperature changes drastically.
- This instrument does not come with a guarantee against any problem when the sensor is used outside the specified operating (storage) environment.
- Due to a humidity change (from low to high humidity or high to low humidity), up to ±1% RH of change (hysteresis) occurs in the measured humidity value.
- If left in a high humidity environment (80% RH or higher) for an extended period of time, the temperature and humidity sensor may output humidity values higher than the actual. It may take some time for the sensor to return to outputting normal values; however, it will recover quickly if left in a low humidity environment (30% RH or lower) for several days.

# Overview

# 1.1 Overview and Features

## Possible fungal growth at a glance

A fungal index enables you to predict a time period before fungal growth starts.

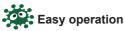

You can start recording immediately by pressing the **REC/STOP** key as soon as the instrument is installed. Data is collected and managed as a batch by the terminal. Analyze the data using the software provided with the instrument.

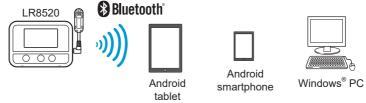

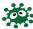

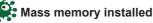

The memory capacity per channel is 500,000 data units.

## 3-way power supply

You can choose a power supply from LR6 alkaline batteries, AC adapter, and external power supply (5 V to 13.5 V).

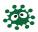

#### Compatible with HIOKI LR8410

When the instrument is used as a unit for the LR8410, data can be collected in real time. For the connection procedure, see the instruction manual for each instrument.

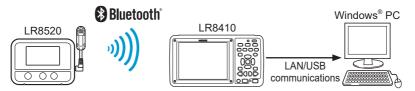

# 1.2 Fungal Index

A fungal index is an indicator to help predict how fungi are likely to grow. Fungal growth correlates with temperature and relative humidity and a fungal index can be calculated from temperature and relative humidity.

It is mainly used to quantitatively indicate the climate of fungal growth indoors as a numerical value (Japanese Patent Number 2710903).

The instrument calculates a fungal index between 0 and 200 from temperature and humidity using a highly accurate temperature and humidity sensor.

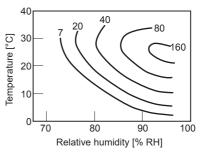

| Fungal<br>index | Time period before<br>fungal growth starts<br>(estimate) | Time period before<br>fungal contamination<br>starts (estimate) | Example of indoor living environment |  |
|-----------------|----------------------------------------------------------|-----------------------------------------------------------------|--------------------------------------|--|
| 1               | 2 months                                                 | 10 years or more                                                | • Dry area                           |  |
| 2               | 1 month                                                  | 8 years                                                         | • Living space                       |  |
| 5               | 2 weeks                                                  | 3 years                                                         | Closet     Shoe cabinet              |  |
| 10              | 5 days                                                   | 2 years                                                         | Shoe cabinet                         |  |
| 20              | 3 days                                                   | 1 year                                                          | Underfloor                           |  |
| 50              | 1 day                                                    | 4 months                                                        | Bathroom                             |  |
| 100             | 12 hours                                                 | 2 months                                                        | Inside air-conditioner during        |  |
| 200             | 6 hours                                                  | 1 month                                                         | cooling operation                    |  |

Fungal contamination starts even more quickly in an environment where the contamination is already progressing or fungi are fed and nourished.

#### Predicted fungal growth

Fungal growth is predicted at 5 levels (measurement value: 0 to 4) from the accumulated fungal index.

The following symbols appear in the display of the instrument.

| (No symbol)                      |   | У                               |   | */                      |   |                         |   |                                                                                  |
|----------------------------------|---|---------------------------------|---|-------------------------|---|-------------------------|---|----------------------------------------------------------------------------------|
| No new<br>spores are<br>growing. | → | A hypha<br>starts<br>extending. | → | New spores are growing. | → | Spores start spreading. | → | A lot of spores<br>are spreading<br>(the spore<br>part in the<br>display blink). |
| Measurement<br>value: 0          |   | Measurement value: 1            |   | Measurement value: 2    |   | Measurement value: 3    |   | Measurement<br>value: 4                                                          |

A fungal index is a highly reliable indicator based on academic research, however, it does not guarantee that fungal growth is completely controlled in any environment with a low fungal index.

## **1.3 Parts Names and Functions**

#### Front

Rear

(Common areas of each model are described.)

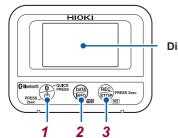

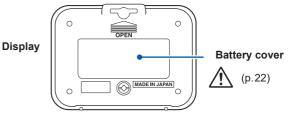

| Operation keys |                                                                | Press briefly                                            | Hold down (for at least 2 seconds) |  |
|----------------|----------------------------------------------------------------|----------------------------------------------------------|------------------------------------|--|
| 1 Power        | Power Bluetooth ON/OFF                                         |                                                          | Power ON/OFF                       |  |
| 2 Display      |                                                                | Display change<br>YES (During operation<br>verification) | _                                  |  |
| 3 Measurement  | easurement (REC)<br>STOP NO (During operation<br>verification) |                                                          | Measurement start/stop             |  |

#### Left side

4.5 VA

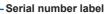

The serial number consists of 9 digits. The first two (from the left) indicate the year of manufacture, and the next two indicate the month of manufacture. It is necessary for production control requirements such as the product warranty. Do not peel off the label.

AC adapter connection terminal

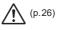

#### Right side

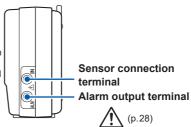

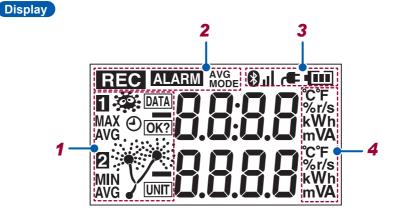

| Display |                           | Description                                                                                                | Display |             | Description                                                                            |
|---------|---------------------------|----------------------------------------------------------------------------------------------------|---------|-------------|----------------------------------------------------------------------------------------|
| 1       | 1 2                       | Channel (CH)<br>Blinking: During monitoring                                                                | 2       |             | Fungal index display                                                                   |
|         | MAX<br>MIN<br>AVG         | Maximum value<br>Minimum value<br>Average value                                                            |         | Ý           | Predicted fungal growth display                                                        |
|         | DATA                      | Data number                                                                                                |         | AVG<br>MODE | Average recording mode<br>(Not used for this instrument)                               |
|         | UNIT                      | Unit number (1 to 7)                                                                                       | 8       |             | Lit: Bluetooth ON                                                                      |
|         | ٢                         | Date and time                                                                                              |         |             | Blinking: Bluetooth OFF<br>(The power saving function is                               |
|         | OK?                       | Operation verification                                                                                     |         |             | enabled.)<br>Off: Bluetooth OFF                                                        |
| 2       | REC                       | Measurement<br>Lit: Performing measurement<br>Blinking: Waiting for a<br>measurement start to be<br>preset |         | ıı          | Bluetooth connection status<br>(3 levels)<br>(Signal strength<br>1: Weak to 3: Strong) |
| ALA     |                           | Alarm<br>Lit: The current measurement                                                                      |         |             | Blinking: Security lock<br>Off: Bluetooth not connected                                |
|         | ALARM<br>that w<br>but th | value is outside the range.<br>Blinking: There was a value                                                 |         | <b>, E</b>  | Operating with the AC adapter                                                          |
|         |                           | that was outside the range<br>but the current value is in the                                              |         |             | Battery indicator display<br>(p.24)                                                    |
|         |                           | range. (Alarm hold)                                                                                        |         |             | Displays the unit of<br>measurement values.                                            |

- While the Bluetooth is being connected (the antenna symbol (1) is lit), it cannot be turned off.
- The power cannot be turned off during measurement.
- During real-time measurement using the LR8410 Wireless Logging Station, the measurement cannot be stopped with key operation on the instrument.

## **1.4 Display Configuration**

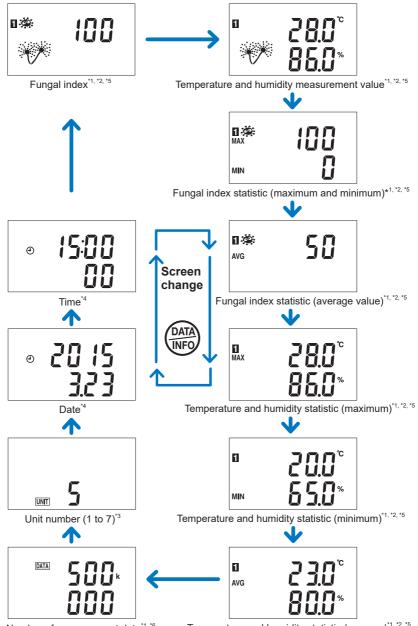

Temperature and humidity statistic (average)<sup>\*1, \*2, \*5</sup>

- \*1 Update for each sample during measurement.
- \*2 The unit of the channel for which the scaling setting is ON is not displayed. If it matches the unit for which a segment is prepared, however, the unit is displayed.
- \*3 It is displayed only when connected to the LR8410.
- \*4 The current time is set from the wireless logger collector. (p.75) It can also be set from the LR8410. For more details, refer to the LR8410 instruction manual.
- \*5 When scaling is set to ON, the allowable display range is indicated in the following table.

| Scaling<br>displayed<br>digit setting | U.F display<br>(Underflow) | Allowable<br>display range | O.F. display<br>(Overflow) | 0 display<br>(Zero) |
|---------------------------------------|----------------------------|----------------------------|----------------------------|---------------------|
| Automatic                             | -10,000 or less            | ±0.001 to ±9,999           | +10,000 or more            | Less than ±0.001    |
| 0 digit                               | -10,000 or less            | ±1 to ±9,999               | +10,000 or more            | Less than ±1        |
| 1 digit                               | -1,000.0 or less           | ±0.1 to ±999.9             | +1,000.0 or more           | Less than ±0.1      |
| 2 digits                              | -100.00 or less            | ±0.01 to ±99.99            | +100.00 or more            | Less than ±0.01     |
| 3 digits                              | -10.000 or less            | ±0.001 to ±9.999           | +10.000 or more            | Less than ±0.001    |

\*6 If the value is 10,000 or more, it is displayed at the top and bottom.

# **2** Preparation for Measurements

Before using the instrument, make sure to refer to "Usage Notes" (p.7).

## 2.1 Inspection Before Use

Before using the instrument for the first time, verify that it operates normally to ensure that no damage occurred during storage or shipping. If you find any damage, contact your authorized Hioki distributor or reseller.

"Before sending the instrument for repair" (p.127)

#### Checking the instrument appearance and operation

| Check item                                                                         | Action                                                                                                    |  |  |
|------------------------------------------------------------------------------------|----------------------------------------------------------------------------------------------------|--|--|
| Is there any damage to the instrument and connection cable?                        | If it is damaged, there is a risk of electric shocks. Do not use the instrument but instead send it for repair.                       |  |  |
| Does the display turn on when<br>the power is turned on/batteries<br>are inserted? | If the display does not turn on, send the instrument for repair.                                                                      |  |  |
| Does the battery indicator display • • ?                                           | When <b>[</b> ] is displayed, replace the current batteries with new batteries.                                                       |  |  |
| Is the temperature and humidity value displayed?                                   | If the temperature and humidity values are not displayed,<br>completely insert the Z2010 or Z2011 Temperature and<br>Humidity Sensor. |  |  |

## 2.2 Inserting/Replacing Batteries

Insert two LR6 Alkaline batteries. Before measurements, check that the battery level is sufficient. When the battery charge is low, replace the batteries.

## 

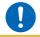

Stop measurement and then replace the batteries. Replacing the batteries during measurement may damage the data.

#### IMPORTANT

#### **Batteries**

The battery indicator display and battery life are based on the use of a new alkaline battery.

#### Use of nickel-metal hydride batteries

When nickel-metal hydride batteries are used, the battery indicator display does not operate correctly.

The battery life varies depending on the capacity, charging condition, deterioration due to repeated use, etc. Use batteries in consideration of the factors above.

#### Use of manganese dioxide batteries

Do not use manganese dioxide batteries as the instrument may not be able to measure or communicate.

- Even when the batteries are low in charge or replaced, the data and measurement conditions saved in the instrument are not deleted.
- When the battery voltage drops to the point where the instrument cannot operate properly, the screen on the right is displayed. Measurement or communications cannot be made in this condition. When the Z2003 AC Adapter is connected or the batteries are replaced, the instrument returns to the normal operation.

|          |    |   | •••• |
|----------|----|---|------|
|          |    |   |      |
| <b>D</b> | RF | Ĺ |      |
|          |    |   |      |
|          |    | Ū |      |
|          |    |   |      |
|          |    |   |      |

#### Installation (Replacement)

## 

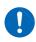

To prevent damage to the instrument or electric shocks, make sure to use the battery cover screw (screw with a spring) that is attached at the time of shipment. If you lose the screw or spring or find any damage, contact your authorized Hioki distributor or reseller.

#### Required items

LR6 Alkaline battery × 2, Phillips screwdriver (No. 2)

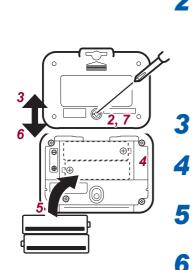

1

Remove the connection cables.

2

Using a Phillips screwdriver, remove the screw (1 location) from the battery cover.

The screw cannot be removed from the battery cover. Do not try to remove the screw forcefully.

Slide up and remove the cover.

Remove the old batteries (for battery replacement).

Insert new batteries, being careful with the battery polarity.

Slide down and reattach the battery cover.

Secure the cover with the screw.

When batteries are installed, the following screen is displayed.

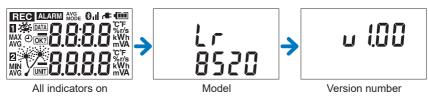

## **Battery indicator display**

Displayed at the upper right corner of the display.

|           | Fully charged.                                                                                                    |
|-----------|----------------------------------------------------------------------------------------------------|
|           | As the battery charge diminishes, black charge bars disappear, one by one, from the left of the battery indicator. |
|           | The battery voltage is low. Replace the batteries as soon as possible.                                             |
| $\square$ | (Blinks) The battery is drained. Recording or communications cannot be made in this condition.                     |
| Off       | The battery indicator display turns off when the AC adapter or an external power supply is connected.              |
|           |                                                                                                    |

#### IMPORTANT

The displayed remaining battery level may be different from the actual remaining battery level due to the battery characteristics, settings during use, temperature or consumption level. When a battery is used in a low temperature environment or a weak and deteriorated battery is used, the power may shut off regardless of the battery indicator display.

## **Battery life indication**

The battery life varies depending on the recording interval. In case of the free run function, the battery life is the same as for 1 second regardless of the recording interval setting. (when recording interval setting is more than 2 seconds)

The battery life in power-saving mode (p. xx) varies depending on the duration of wireless communications. It falls between the battery life observed when manual data collection is active with Bluetooth turned off and when manual data collection is active with Bluetooth turned on.

|                                         | Recording interval    |                     |                       |                       |
|-----------------------------------------|-----------------------|---------------------|-----------------------|-----------------------|
|                                         | 0.5 sec.              | 1 sec.              | 10 sec.               | 1 min.                |
| Real-time measurement<br>Bluetooth ON   | Approx. 5 days        | Approx. 7 days      | Approx. 10 days       | Approx. 14 days       |
| Manual data collection<br>Bluetooth ON  | Approx. 20 days       | Approx. 20 days     | Approx. 20 days       | Approx. 20 days       |
| Manual data collection<br>Bluetooth OFF | Approx. 2.5<br>months | Approx. 3<br>months | Approx. 3.5<br>months | Approx. 3.5<br>months |

# 2.3 Connecting the AC Adapter

Connect the instrument, the optional Z2003 AC Adapter, and power cord, and then connect to an outlet.

When using the AC Adapter with a batteries, the AC Adapter has priority in powering the instrument. When power from the AC Adapter is interrupted, the instrument or module will switch to battery power.

Before connecting, make sure to read "AC adapter" (p.11) and "Handling of cords and cables" (p.9).

Rated supply voltage: 100 V to 240 V AC Rated supply frequency: 50 Hz/60 Hz

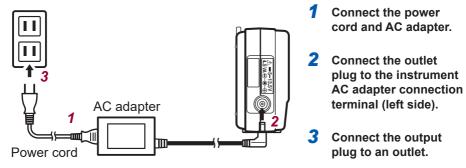

When the AC adapter is connected, the following screen is displayed.

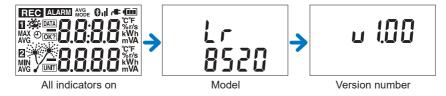

When the AC adapter is used, *r* is lit at the upper right of the display.

## External Power Supply

The instrument can work either on a DC power supply unit (5 V to 13.5 V DC) or the USB bus power (5 V DC).

If you need a conversion cord to connect the instrument and an external power supply unit, contact your authorized Hioki distributor or retailer.

## 2.4 Installing the Strap (optional)

When the optional Z5004/Z5020 Magnetic Strap is attached to the instrument, the magnet can be attached to the wall surface (metal plate).

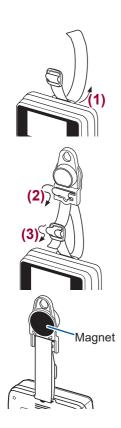

Attach the Z5004 or Z5020 through the strap hole.

In order of  $(1) \rightarrow (2) \rightarrow (3)$ 

Attach it to the wall surface (with a metal plate affixed).

# 2.5 Connecting Cables

## Connecting the temperature and humidity sensor

Attach the Humidity Sensor to the sensor connection terminals of the instrument.

#### Supported sensors

Z2010 Humidity Sensor Length including the sensor: Approx. 50 mm Z2011 Humidity Sensor Cable length: Approx. 1.5 m

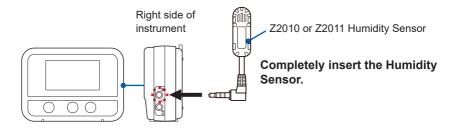

- When the temperature and humidity sensor is not completely inserted, [BURN OUT] is displayed for the measurement value and [BURN] is displayed on the screen.
- If a correct value is not displayed even when the sensor is completely inserted, the instrument or the sensor may have a problem. Send the instrument for repair.

#### Connecting the alarm output cable

Connect the alarm output cable (L1010 Connection Cable) to the alarm output terminal of the instrument.

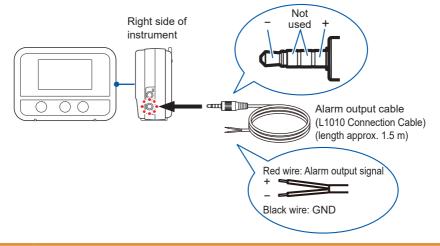

## 

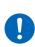

The power supply ground and alarm output terminal (ground) are common and not isolated. When using an external power supply, use an isolated external power supply or connect the wires so that there is no potential difference between the ground of the external power supply and the object for which an alarm is to be output to prevent damage to the instrument or electric shocks.

- If a wrong input on the instrument side or the connection destination is made or the alarm output cable is not completely inserted, the instrument does not operate properly.
- If the instrument does not operate properly even when the alarm output cable is completely inserted, the instrument or connection cable may have a problem. Send the instrument for repair.

#### Alarm output circuit diagram

Open drain output (Maximum rating: 30 V DC, 200 mA)

A switch (FET) is installed between the alarm output terminal and ground and turns ON (short circuit) when the signal is active (during alarm output).

#### Example of connection with an alarm signal light, buzzer, etc.

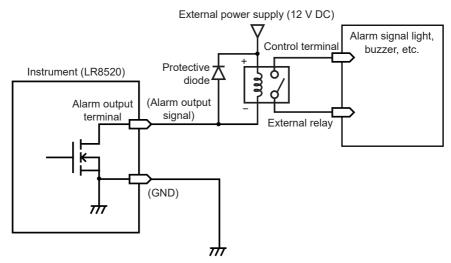

# Collecting Measurement Data Using a Windows<sup>®</sup> PC

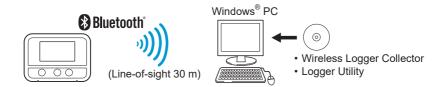

## 3.1 Software Specifications

### System requirements

3

| 1 GHz or faster 32-bit or 64-bit processor                                                                                                    |
|----------------------------------------------------------------------------------------------------|
| 1 GB or more of RAM (32-bit) or 2 GB or more of RAM (64-bit)                                                                                    |
| 1,024 × 768 dots or more, 65,536 colors or more<br>(Recommended: Use a small font. When a large font is used, the<br>display may be disturbed.) |
| 3.0 GB or more of available space                                                                                                    |
| Windows 11 (64-bit), Windows 10 (32-bit/64-bit),<br>Windows 8 (32-bit/64-bit), Windows 7 (32-bit/64-bit)                                        |
| Bluetooth 2.1+EDR or higher<br>Profile: SPP<br>(Recommended: Use the Windows <sup>®</sup> standard protocol stack.)                             |
|                                                                                                    |

. . . . . . . . . . . . . . . .

## Function specifications

| Number of allowable registrations    | 100 units                                                                                                    |
|--------------------------------------|----------------------------------------------------------------------------------------------------|
| Settings                             | Measurement settings can be edited/copyed/initialized and sent/received.                                                                                                    |
| Measurement control                  | Measurement can be started and stopped.                                                                                                    |
| Monitoring function                  | The status can be monitored.<br>The status can be monitored repeatedly and periodically<br>(10 minutes to 1 day).<br>Numerical values can be monitored.<br>Update interval: 1 second                                                                                                    |
| Measurement data collection function | Measurement data can be collected.<br>Measurement data can be collected repeatedly and periodically<br>(10 minutes to 1 day).                                                                                                    |
| Analysis/browsing                    | Measurement data can be displayed in the waveform format and analyzed using the Logger Utility.                                                                                                    |
| Measurement data<br>output           | Measurement data can be output to a file in the following formats.<br>Logger Utility format, LR5000 format, Smart Site compatibility<br>format, CSV format, and text format<br>Measurement data can be combined.<br>Measurement data obtained with several instruments can be<br>combined to output as one file (in Logger Utility general-purpose<br>data format). |
| Other                                | Clock setting, self-diagnosis, version number check, and firmware version update                                                                                                    |
|                                      |                                                                                                    |

.....

## 3.2 Measurement Workflow

- **1** Install the instrument referring to "Preparation for Measurements" (p.21).
- **2** Install the software on the Windows<sup>®</sup> PC. (p.35)

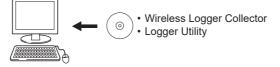

**3** Register the instrument in Wireless Logger Collector (up to 100 units). (p.41)

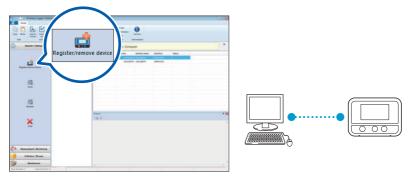

#### When no wireless logger is found

- When the 🚯 symbol in the screen is off, press the power key to turn ON the Bluetooth function.
- When the **II** symbol in the screen is off, a wireless connection is not established. Place the instrument closer to the PC or remove any obstacle and then search for the logger again.

**4** Set the measurement conditions in Wireless Logger Collector. (p. 47)

|   | Home                                  |              | Prise Ch. Net Ch.                                 |                      | CH1T : ( | Comment ) |                                                                                                    |                                       |                   |
|---|---------------------------------------|--------------|---------------------------------------------------|----------------------|----------|-----------|----------------------------------------------------------------------------------------------------|---------------------------------------|-------------------|
|   | Copy Paste Search Select Unseler Open | ( <b>2</b> ) | Measurement                                       | Chernel              | Scaling  | Alem      | O Power Save                                                                                                    | Conversionment                        | Interface         |
| ) |                                       |              | Recording Interval<br>Continuous<br>Title Comment | jmin<br>On (Endless) |          | [         | Scheduled Record S     2000 / 01 / 01     Scheduled Record S     2000 / 01 / 02     Scheduled Record S     2000 / 01 / 02     Scheduled Record S     Scheduled Record S     Schedu | <b>⊜</b> ∙ ∞                          |                   |
|   |                                       |              |                                                   |                      |          |           | iettings<br>fold<br>Composite Condition<br>Sutput                                                                                                    | On<br>Off<br>OR (Between channe<br>On | •<br>•<br>•(ii) • |

- 5
  - Send the measurement conditions to the instrument. (p.65)

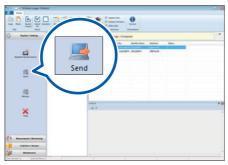

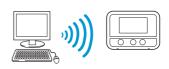

#### **6** Start measurement. (p. 67)

Please be advised that if you start recording, the previously acquired data retained in the internal memory will be deleted.

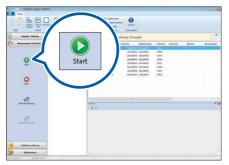

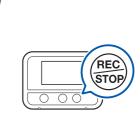

You can also start measurement by holding down this button.

7 Collect measurement data using Wireless Logger Collector. (p.70) Measurement data can be collected during measurement and after measurement stop.

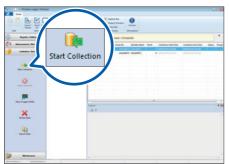

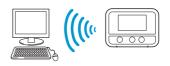

#### **8** Analyze the data on the Windows<sup>®</sup> PC.

- Display measurement data in the Logger Utility:
   The data is displayed in a graph and analyzed.
- 2. Output the collected data in the CSV file format: "Exporting measurement data" (p.72)

The data is displayed in a graph using a spreadsheet program, such as  ${\rm Microsoft}^{\circledast}\,{\rm Excel}^{\circledast}.$ 

## 3.3 Installing the Software

### Installation

Install the software according to the following procedure. Displayed messages and operations may be different depending on the operating system or settings.

#### **1** Close all the software that is running.

#### IMPORTANT

If any anti-virus software is running, make sure to close it before starting the installation. If anti-virus software is running, the software may not be installed properly.

2 Set the provided DVD in the disk drive.

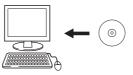

The language selection screen is automatically displayed. If the screen is not displayed, start the explorer to find the **[index.htm]** file and open it with a web browser.

### **3** Click [English]

The menu will appear.

- **4** Click [Logger Utility Wireless Logger Collector]
- 5 Click [Install]

The installer starts automatically. If the installer does not start, execute [Setup. exe] on the DVD.

**6** Install the software according to the instructions displayed by the installer.

Two applications, Logger Utility and Wireless Logger Collector, are installed.

### Startup procedure

#### For Windows 7

From the Windows Start menu, click [All Programs] - [HIOKI] - [Logger Utility] - [Wireless Logger Collector].

#### For Windows 8

From the Start window, display the **[Apps]** view and click **[HIOKI] - [Wireless Logger Collector]**.

#### For Windows 10, Windows 11

From the Windows Start menu, click [All Apps] - [HIOKI] - [Wireless Logger Collector].

### **Termination procedure**

In the main screen, click the application button and then click [Exit] in the displayed menu.

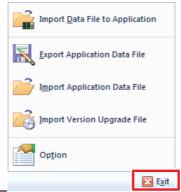

Or click the Close key [123] at the upper right of the main screen.

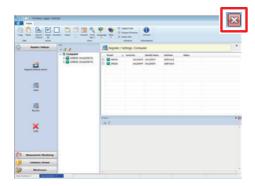

### Uninstallation

Remove the software according to the following procedure.

#### For Windows 7, Windows 8, and Windows 10

**1** Op

**Open Control Panel.** For Windows 7: From the Windows Start menu, click [Control Panel].

For Windows 8: From the Start window, display the [Apps] view and click [Windows System] -[Control Panel].

For Windows 10: Right-click the Windows Start button, and then click [Control Panel].

#### **2** Click [Programs and Features].

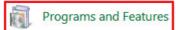

The **[Uninstall or change a program]** screen is displayed.

**3** Double-click [HIOKI Logger Utility] in the list of installed programs. As the measurement data and setting files remain as they are, delete them manually if they are not needed.

#### For Windows 11

- **1** On the Start menu, click [All Apps] [Settings].
- **2** Click [Apps] [Apps & features].
- **3** In the installed apps list, locate [HIOKI Logger Utility] and click the ellipsis (...) next to it.

#### **4** Click [Uninstall].

Measurement data and setting files will be retained in their current state. If you do not need them, delete them manually.

## 3.4 Display Configuration

The main screen is displayed when the application starts up.

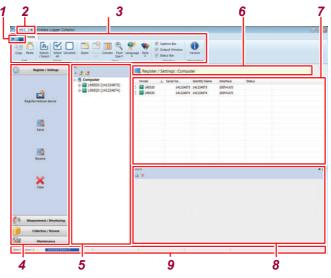

|   | Name                                                | Description                                                                                                    |
|---|-----------------------------------------------------|----------------------------------------------------------------------------------------------------|
| 1 | Application button                                  | Displays the option menu, etc.                                                                                                    |
| 2 | Quick access tool bar                               | Right-click and customize the Ribbon bar.                                                                                                    |
| 3 | Ribbon                                              | Allows you to operate or edit the items displayed in the list.                                                                                                    |
| 4 | Navigation bar                                      | <ul> <li>Registers and sets wireless loggers.</li> <li>Performs measurement and monitoring.</li> <li>Collects and browses measurement data.</li> <li>Performs wireless logger maintenance.</li> </ul>                                                                                   |
| 5 | Wireless logger list (tree display)                 | <ul><li>Switches the group display and list display.</li><li>Creates and deletes groups.</li></ul>                                                                                                    |
| 6 | Title display                                       | Displays the information on the wireless logger that is<br>currently selected.                                                                                                    |
| 7 | Wireless logger/channel/file<br>list (list display) | Displays the settings and wireless logger status.                                                                                                    |
| 8 | Output (log)                                        | <ul><li>Displays operation results and errors.</li><li>The log can be copied and cleared.</li></ul>                                                                                                    |
| 9 | Status bar                                          | <ul> <li>Number of items: Displays the total number of items.</li> <li>Number of selections: Displays the number of selected items.</li> <li>Status display: Sending/receiving settings, monitoring status, controlling measurement, collecting data, performing maintenance</li> </ul> |

## 3.5 Basic Operation Procedure

### **Operation flow**

| py Paste Search Select Uni<br>/Select All<br>Edit Select | Z AII Size*<br>View                                                                       | Image: Style         Image: Style         Image: Style< |  |
|----------------------------------------------------------|-------------------------------------------------------------------------------------------|----------------------------------------------------------------------------------------------------|--|
| Register / Settings                                      | int<br>• 🥵 🎯                                                                              | Register / Settings : Computer                                                                                                    |  |
| 4                                                        | <ul> <li>■ Computer</li> <li>■ R8520 (141224873)</li> <li>■ LR8520 (141224874)</li> </ul> | Model         Serial No.         Identify Name         Interface         Status           Image: LR05200         1.41224073         IDEFAULT)         IDEFAULT)           Image: LR05200         1.41224074         IDEFAULT)                                                                                                    |  |
| Register/remove device                                   |                                                                                           |                                                                                                    |  |
|                                                          |                                                                                           |                                                                                                    |  |
| send Send                                                |                                                                                           |                                                                                                    |  |
|                                                          |                                                                                           |                                                                                                    |  |
| <u></u>                                                  |                                                                                           |                                                                                                    |  |
| Receive                                                  |                                                                                           | Output                                                                                                    |  |
| <b>.</b>                                                 |                                                                                           | da X                                                                                                    |  |
| Clean                                                    |                                                                                           |                                                                                                    |  |
|                                                          |                                                                                           |                                                                                                    |  |
|                                                          |                                                                                           |                                                                                                    |  |
| Measurement / Monitoring                                 |                                                                                           |                                                                                                    |  |

- Select one of the following categories from the Navigation bar. [Register/Settings], [Measurement/Monitoring], [Collection/Browse], [Maintenance]
- 2 Select a group and wireless logger from the wireless logger list (tree display).
- **3** Select the item to be displayed from the wireless logger/channel/file list (list display).
- **4 Press the operation button of the Navigation bar.** Or right-click the item in the list and select the operation from the displayed menu.

### Selecting multiple wireless loggers

#### Search/Select

From all the registered wireless loggers, communicative wireless loggers are searched for and selected automatically.

- This button may not be used depending on the PC specifications.
- This button may not be selected depending on the communications with the wireless logger.

#### Select all

Click [Select All] on the Ribbon bar.

#### Unselect

Click [Unselect] on the Ribbon bar.

#### Select individual

Click a checkbox in the list.

#### Select multiple

Click the item in the list while pressing the Ctrl key or Shift key.

| 🔄 🗹 🗆 🔹 Wireless Logger Collec              | tor                                                                |                                                                                                    |                      |                  |          |
|---------------------------------------------|--------------------------------------------------------------------|----------------------------------------------------------------------------------------------------|----------------------|------------------|----------|
| Home Home                                   | _                                                                  |                                                                                                    |                      |                  |          |
| 🛅 🗖 🏝 🗹 🗌                                   | ] 📑 📑 🎹 🔍 .                                                        | Provide the second second seco |                      |                  |          |
| Copy Past Search Select Unse<br>/Select All | elect Open Clear Column Font La                                    | inguage Style                                                                                                    |                      |                  |          |
| Edit Select                                 | View                                                               | Windo                                                                                                    | w Information        |                  |          |
| Register / Settings                         | - 3 3                                                              | Register / Setting                                                                                                    | gs : Computer        |                  | ×        |
|                                             | E- Computer                                                        | *odel 🔺 Seri                                                                                                    | al No. Identify Name | Interface Status |          |
|                                             | <ul> <li>LR8520 (141224873)</li> <li>LR8520 (141224874)</li> </ul> | ER8520                                                                                                    | 141224873 141224873  | (DEFAULT)        |          |
|                                             |                                                                    | IR8520                                                                                                    | 141224874 141224874  | (DEFAULT)        |          |
| Register/remove device                      |                                                                    |                                                                                                    |                      |                  |          |
|                                             |                                                                    |                                                                                                    |                      |                  |          |
| 5                                           |                                                                    |                                                                                                    |                      |                  |          |
| Send                                        |                                                                    |                                                                                                    |                      |                  |          |
|                                             |                                                                    |                                                                                                    |                      |                  |          |
|                                             |                                                                    |                                                                                                    |                      |                  |          |
| <u></u>                                     |                                                                    |                                                                                                    |                      |                  |          |
| Receive                                     |                                                                    |                                                                                                    |                      |                  |          |
|                                             |                                                                    | Output                                                                                                    |                      |                  | • 🔛      |
| <b>~</b>                                    |                                                                    | -a x                                                                                                    |                      |                  |          |
| Clear                                       |                                                                    |                                                                                                    |                      |                  | <u>^</u> |
| 200622                                      |                                                                    |                                                                                                    |                      |                  |          |
|                                             |                                                                    |                                                                                                    |                      |                  |          |
|                                             |                                                                    |                                                                                                    |                      |                  |          |
| Measurement / Monitoring                    |                                                                    |                                                                                                    |                      |                  |          |
| Collection / Browse                         |                                                                    |                                                                                                    |                      |                  |          |
| Maintenance                                 |                                                                    |                                                                                                    |                      |                  |          |

- The number of selected items is displayed on the Status bar.
- The checked items have priority over the selected items (highlighted items) in the list.

## 3.6 Registering/Deleting a Wireless Logger

### Registering a wireless logger

Register a wireless logger in Wireless Logger Collector. Up to 100 wireless loggers can be registered.

#### IMPORTANT

Some functions of Wireless Logger Collector may not be used depending on the PC specifications. Communications may not be established depending on the combination of the Bluetooth module and Bluetooth stack (device driver).

#### Preparation

- **1** Place the wireless logger near the Windows<sup>®</sup> PC (where there is no communications interference).
- **2** Turn on the wireless logger power  $(^{\textcircled{0}}_{\bigcirc})$ .

(The instrument is powered up automatically when the AC adapter or battery is installed.)

Check that the Bluetooth power is ON () Lit).

| С<br>С<br>н   | lome             | ess Logger Col                             | llector                               |            |         |            |                    |          |            |
|---------------|------------------|--------------------------------------------|---------------------------------------|------------|---------|------------|--------------------|----------|------------|
|               | aste Sea<br>/ Se | lect All                                   |                                       | se Column  |         |            |                    |          |            |
| Edit          | Register         | Select<br>/ Settings<br>//<br>// // device | List<br>• 3 3<br>• Compute<br>• LR852 | 0 (1412248 |         |            |                    |          |            |
| Register/remo |                  | <b>3</b><br>und devices (4devi             | ces)                                  | 2          |         | R          | gistered Devices ( | ) units) | <b>•</b> × |
| Model 🔺       | Serial No.       | Interface                                  | MAC                                   | 🔎 Search   | Model 🖌 | Serial No. | Interface          | MAC      | Cancel     |
| LR8520        |                  | (DEFAULT)                                  | 00:07:80:25:99:31                     |            |         |            |                    |          |            |
| E LR8520      |                  | (DEFAULT)<br>(DEFAULT)                     | 00:07:80:25:99:45 00:07:80:25:99:38   |            |         |            |                    |          |            |
| 🔜 LR8520      | 141224872        | (DEFAULI)                                  | 00.07.00.23.55.30                     |            |         |            |                    |          |            |
|               | 141224872        | (DEFAULT)                                  | 00-07-80-25-99-3C                     | 4          |         |            |                    |          | 5          |

#### **1** Select [Register/Settings] - [Register/remove device] of the Navigation bar. The [Register/remove device] dialog box is displayed.

### 2 Click [Search].

The nearby wireless loggers or wireless loggers that have been connected are displayed in the list on the left. (COM ports are displayed if a third party Bluetooth stack is used.)

# **3** Select the wireless logger(s) to be registered from the list on the left (multiple units can be selected).

#### **4** Press **[**] to register the selected wireless logger(s). The selected wireless logger(s) moves to the list on the right.

#### 5 Press [OK].

When a Windows<sup>®</sup> standard Bluetooth stack is used, the model name and serial number are displayed in "Found devies".
 To check whether Windows<sup>®</sup> standard Bluetooth stack is enabled, select [Control Panel] - [Device Manager], open [Bluetooth Radios], and then check if [Microsoft Bluetooth Enumerator] is displayed.

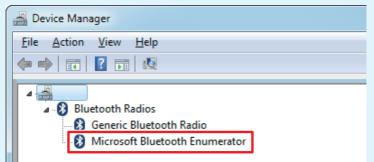

 When a Windows<sup>®</sup> non-standard Bluetooth stack is used, the model name and serial number are not displayed. Make paring and virtual COM settings in the software provided with the Bluetooth stack and then register the wireless loggers. When an unauthorized virtual COM is registered, the operation of Wireless Logger Collector may become unstable.

Ways of performing a pairing and creating a virtual serial port vary depending on your computer and Bluetooth stack. Please direct the inquiries to manufactures of them for details.

Example of how to allocate Virtual COM port

- **1** Open [Control Panel] [Device and Printers] or [Bluetooth].
- 2 Click [Add a device] and select a wireless logger which would like to do a pairing.

When a pairing is completed, the wireless logger is registered with a list.

**3** Open [Property] of registered wireless logger and check the assigned virtual COM port number.

## Deleting a wireless logger

Delete the wireless logger that is registered in Wireless Logger Collector (registration cancel).

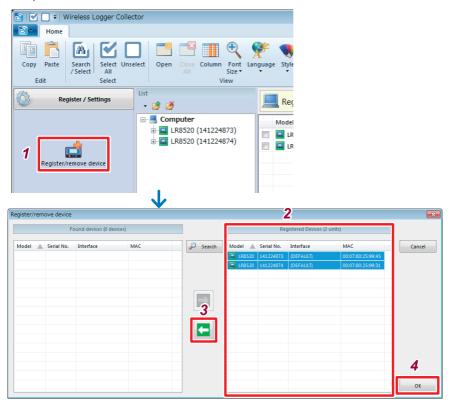

- 1 Select [Register/Settings] [Register/remove device] of the Navigation bar. The [Register/remove device] dialog box is displayed.
- 2 Select the wireless logger(s) to be deleted from the list on the right (multiple units can be selected).
- 3 Press [ ] to delete the selected wireless logger(s). The selected wireless logger(s) moves to the list on the left.
- 4 Press [OK].

The collected measurement data is not deleted even when wireless loggers are deleted (registration cancel).

Delete the measurement data manually if it is not needed.

### Grouping wireless loggers

Wireless loggers can be grouped and managed. Grouping is useful for managing multiple wireless loggers. Groups can be added to the layered structure.

#### 🛐 | 🗹 🔲 🕫 Wireless Logger Collector Home A V Copy Paste Search Open Column Font Lang /Select2 Size Edit View 1 Register / Sett × a Lab1 🚞 Lab2 LR8520 (141224873) Register/remove device LR8520 (141224874)

#### Procedure to create a group

- **1** From [List] (the wireless logger list [tree display]), select [Computer] or the group for which a new group is to be created.
- 2 Press [ 👩].

A new group is now created.

**3** Enter a group name and press the Enter key.

#### Procedure to move a group

From **[List]** (the wireless logger list [tree display]), drag the wireless logger to be moved using the left key of the mouse and drop it on the target group.

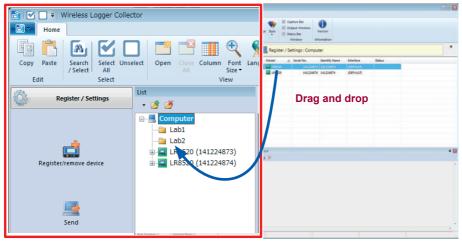

#### Procedure to delete a group

| 🛅 🗹 🔲 🕫 Wireless Logger Collec   | tor                                        |
|----------------------------------|--------------------------------------------|
| Home                             |                                            |
|                                  | ] 📑 📑 🎹 🔍 🤗                                |
| Copy Paste Search Se<br>/ Select | t Open Close Column Font Lange<br>All Size |
| Edit 🚄 💕                         | View                                       |
| Register / Settin                | 1                                          |
| Register/remove device           | Computer<br>                               |
| Send                             |                                            |

- **1** From [List] (the wireless logger list [tree display]), select the group to be deleted.
- 2 Press [ 2].

If wireless loggers are registered in the deleted group, they move to under **[Computer]**.

## 3.7 Setting Measurement Conditions

Set the measurement conditions for wireless loggers.

| 🛐 🗹 🔲 🕫 Wireless Logger Collec                                        | tor                                          |                                                                   |                                     |                    |                                     |
|-----------------------------------------------------------------------|----------------------------------------------|-------------------------------------------------------------------|-------------------------------------|--------------------|-------------------------------------|
| Home                                                                  | 3                                            |                                                                   |                                     |                    |                                     |
| Copy Paste<br>Edit Select Unse                                        | lect Open Close Column Font<br>2 View        | Language Style 🔽 Status                                           | ut Window<br>Bar                    | ersion<br>ormation |                                     |
| Register / Settings                                                   | List<br>• 🏂 🎽                                | Register / Setti                                                  | ings : Comput                       | er                 |                                     |
| Register/remove device                                                | □                                            | Model S<br>R8520                                                  | erial No.<br>141224873<br>141224874 |                    | Interface<br>(DEFAULT)<br>(DEFAULT) |
|                                                                       |                                              |                                                                   |                                     |                    |                                     |
| Settings : LR8520 (5                                                  | S/N:141224873, ID:141224873)*                | $\checkmark$                                                      |                                     |                    |                                     |
| Settings : LR8520 (s                                                  | 5/N:141224873, ID:141224873)*<br>CH1T : ( Cc | omment )                                                          |                                     |                    | ×                                   |
| 1                                                                     |                                              | Comment )                                                         | Environment                         | t 🔝 Interfac       |                                     |
| Prev. Ch. Next Ch.                                                    | CH1T : ( Cc                                  |                                                                   | Start                               | t Interfac         |                                     |
| Prev. Ch. Next Ch.                                                    | CH1T:(Co                                     | Alarm Power Save                                                  | Start                               |                    |                                     |
| Prev. Ch. Next Ch.<br>Measurement<br>Recording Interval<br>Continuous | CH1T:(Co                                     | Alarm  Power Save Scheduled Record COO / 01 / 01 Scheduled Record | Start                               | 00:00              |                                     |

- **1** Select [Register/Settings] from the Navigation bar.
- **2** Select the target wireless logger.
- **3** Click [Open] on the Ribbon bar.

The settings dialog box is displayed.

### Setting measurement

#### **Recording Interval**

Allows you to set the interval to import data. Settings:

100ms, 200ms, 500ms, 1s, 2s, 5s, 10s, 20s, 30s, 1min, 2min, 5min, 10min, 20min, 30min, 1hour

#### **Recording interval**

- · Select the recording interval according to the object to be measured.
- The data update of LR8520 is every 500ms.
- The peak of the waveform may not be measured depending on the recording interval setting.

Example: When the recording interval is set to 1s.

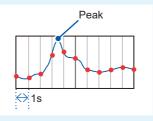

#### **Continuous Recording**

Allows you to set a processing method when the memory is full. Settings:

| Off (One-time) | Stops recording when the memory is full.     |
|----------------|----------------------------------------------|
| On (Endless)   | Overwrites old data when the memory is full. |

#### **Title Comment**

Allows you to set the title comment. (Up to 40 single-byte characters) The characters entered are converted to the following symbols.

| ^2 | <sup>2</sup> (Superscript) |
|----|----------------------------|
| ^3 | <sup>3</sup> (Superscript) |
| ~u | μ                          |
| ~c | 0                          |
| ~e | 3                          |

#### **Scheduled Record Start**

Measurement can be started at the specified time.

If the current time has passed the preset time, measurement is not started. Settings:

| OFF (The preset start function is disabled.) |
|----------------------------------------------|
| Starts recording at the preset time.         |

The instrument enters the recording start standby state at the same time as the Scheduled Record Start ON setting is sent. Measurement start by signal communications cannot be accepted in this state.

#### **Scheduled Record Stop**

Measurement can be stopped at the specified time.

If the current time has passed the preset time, measurement is not stopped. Settings:

| OFF (The preset stop function is disabled.) |
|---------------------------------------------|
| Stops recording at the preset time.         |

### Setting the channel

I

The channel to be set is switched.

| Settings : LF 1520 ( | (S/N:141224873 | , ID:141224873)* |           |            |               | X           |
|----------------------|----------------|------------------|-----------|------------|---------------|-------------|
| Prev. Ch. Next Ch.   |                |                  | Comment ) |            |               |             |
| Neasurement          | 🗾 Channel      | Scaling          | 🔔 Alarm   | Power Save | 😜 Environment | N Interface |
| Comment              |                |                  |           |            |               |             |
| Input Type           | Temp           | erature          | Ŧ         |            |               |             |
| Range                | 100%           | c                | Ţ         |            |               |             |
|                      |                |                  |           |            | ОК            | Cancel      |

#### **Measurement**

Allows you to set measurement to ON/OFF. Settings:

| Does not perform measurement. |
|-------------------------------|
| Performs measurement.         |

#### Comment

Allows you to set the channel comment. (Up to 40 single-byte characters) The characters entered are converted to the following symbols.

| ^2 | <sup>2</sup> (Superscript) |
|----|----------------------------|
| ^3 | <sup>3</sup> (Superscript) |
| ~u | μ                          |
| ~c | 0                          |
| ~e | 3                          |

#### Making settings for temperature and humidity measurement

The temperature and humidity are measured using the Z2010/Z2011 Temperature and Humidity Sensor.

|       | Settings : LR8520  | (S/N:141224873 | , ID:141224873)* |           |            |               | <b>X</b>    |
|-------|--------------------|----------------|------------------|-----------|------------|---------------|-------------|
| 1     | Prev. Ch. Next Ch. |                | CH1T:            | (Comment) |            |               |             |
|       | Measurement        | 🗾 Channel      | Scaling          | 🔔 Alarm   | Power Save | 😌 Environment | 🔝 Interface |
| Ø: ON | - 🖉 Measurement    | ]              |                  |           |            |               |             |
|       | Comment            | Tem            | erature          |           |            |               |             |

#### **1** Select the channel to be set and check the Measurement checkbox [☑] (ON).

#### Disconnection

[BURN OUT] is displayed for the measurement value and [BURN] is displayed on the screen under the following conditions.

The saved data will include values listed in "Data Handling" in the Appendix (p.Appx.3).

- · When the temperature and humidity sensor is not connected
- When the cable of the temperature and humidity sensor is cut
- · When the temperature and humidity sensor fails
- When a communications error occurs with the temperature and humidity sensor due to noise

#### **Channel numbers**

Each channel indicates the following measurement values.

- CH1T Temperature
- CH1H Humidity
- CH1F Fungal index
- CH1G Predicted fungal growth

If the waveform level significantly exceeds the measurable scope of each range, measured values will be treated as [+OVER] or [-OVER] with [O.F.] or [U.F.] displayed, respectively.

The saved data will include values listed in "Handling Data" in the Appendix (p.Appx.3).

### Setting scaling (as needed)

The input value can be converted to a physical quantity of the object to be measured from voltage to current, etc.

| <b>m</b> V                    | Jormal display (Ol             | FF)           | A                                           | With scaling |                                      |
|-------------------------------|--------------------------------|---------------|---------------------------------------------|--------------|--------------------------------------|
| Settings : LR8520 (9          | S/N:141224873, ID:1412248      | 73)*          |                                             |              | ×                                    |
| Prev. Ch. Next Ch.            |                                | T : ( Comment | )                                           |              |                                      |
| Measurement                   | Channel Scaling                | Alarm         | Power Save                                  | Environment  | 🔊 Interface                          |
| 1 Scaling<br>3 Units          | Decimal<br>°C                  |               | ecimal Places on Device<br>/ Unit on Device | AUTO         | •                                    |
| 2 Method                      | Set by Ratio                   |               | Fahrenheit                                  | Res          | et                                   |
| 4 Ratio<br>Input 1<br>Input 2 | +1.000<br>+0.00500<br>-0.00500 |               | Offset<br>Output 1<br>Output 2              |              | 0.0000 x<br>0.005000 x<br>0.005000 x |
|                               |                                |               |                                             | OK           | Cancel                               |

#### **1** Select the display format of the scaling value.

#### Settings:

| OFF         | No scaling                                                                                            |
|-------------|----------------------------------------------------------------------------------------------------|
| Decimal     | Displays the converted value as a decimal number.                                                     |
| Exponential | Displays the converted value as an index number. Wireless logger display is in a decimal number only. |

### **2** Select the scaling method.

#### Settings:

| Set by Ratio    | Converts the value to a physical quantity (conversion ratio) per 1 V of the input signal, offset, and unit.  |
|-----------------|----------------------------------------------------------------------------------------------------|
| Set by 2 Points | Converts the value voltage at 2 points of the input signal and the converted value and unit of the 2 points. |

### **3** Set the unit to be converted (up to 7 single-byte characters).

The characters entered are converted to the following symbols.

| ^2 | <sup>2</sup> (Superscript) |
|----|----------------------------|
| ^3 | <sup>3</sup> (Superscript) |
| ~u | μ                          |
| ~c | 0                          |
| ~e | 3                          |

#### **4** When Ratio is selected, set the conversion ratio and offset.

When 2 Points is selected, set the value for 2 points before and after conversion.

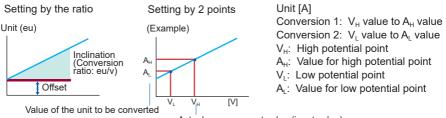

Actual measurement value (input value)

#### Setting the displayed digit under decimal point

The measurement value is displayed with the decimal point fixed to the specified digit.

Settings:

| AUTO                                | Displays a 4-digit value (0.000 to $\pm$ 9,999). The decimal point position is changed as needed. |
|-------------------------------------|---------------------------------------------------------------------------------------------------|
| 0 Digit/1 Digit/<br>2 Digit/3 Digit | The decimal point is fixed to the specified digit.                                                |

#### Setting the auxiliary unit

The value obtained when the measurement value is multiplied by the constant shown in the following table is displayed in the wireless logger screen. (The measurement value is not affected.)

Settings:

| μ (micro) | ×10 <sup>6</sup>  |
|-----------|-------------------|
| m (milli) | ×10 <sup>3</sup>  |
| -         | ×1                |
| k (kilo)  | ×10 <sup>-3</sup> |
| M (mega)  | ×10 <sup>-6</sup> |

#### Reset

The conversion parameter (conversion ratio, offset, input, output) is restored to the default setting.

When a temperature measuring channel is selected, clicking **[Fahrenheit]** switches over the scaling setting to Fahrenheit mode automatically.

[Units]: °F [Ratio]: 1.8 [Offset]: 32

| Ch. Next Ch. |           | CH1T : ( 0 | Comment  | )                       |             |             |
|--------------|-----------|------------|----------|-------------------------|-------------|-------------|
| Measurement  | Channel   | Scaling    | 🔔 Alarm  | Power Save              | Environment | N Interface |
| Scaling      | Decimal   | ~          | Show D   | ecimal Places on Device | AUTO        | $\sim$      |
| Units        | ٩F        |            | Auxiliar | VUnit on Device         |             | $\sim$      |
| Method       | Set by Ra | tio ~      |          | Fahrenheit              | - Re        | set         |
| Ratio        |           | +1.8000 🔺  |          | Offset                  |             | +32.000 💂   |
| Input 1      |           | 0.0000 🗘   |          | Output 1                |             | +32.000     |
| Input 2      |           | +10.000 🔺  | ►        | Output 2                |             | +50.000 🔺   |
|              |           |            |          |                         |             |             |

### Setting the alarm function (as needed)

Make the alarm settings.

| Settings : LR8520 (S/N:141224873, ID:141224873)*           Image: Child Contemport           Prev. Ch.           Next Ch. |                      |         |             |                                                                                                   |                                       |                  |  |
|----------------------------------------------------------------------------------------------------|----------------------|---------|-------------|---------------------------------------------------------------------------------------------------|---------------------------------------|------------------|--|
| Measurement                                                                                                    | 🖌 Channel            | Scaling | 🔔 Alarm     | Power Save                                                                                        | 😫 Environment                         | Interface        |  |
| Recording Interval<br>Continuous<br>Title Comment                                                                         | 1min<br>On (Endless) | •       |             | Scheduled Record 5     2000 / 01 / 01     Scheduled Record 5     2000 / 01 / 02     Dot / 01 / 02 |                                       |                  |  |
|                                                                                                    |                      |         | S<br>H<br>C | llarm<br>iettings<br>told<br>Composite Conditior<br>Dutput                                        | On<br>Off<br>OR (Between channe<br>On | ▼<br>▼<br>els) ▼ |  |

#### **Alarm Settings**

Allows you to set the alarm function to ON/OFF. Settings:

| OFF | Alarm function OFF |
|-----|--------------------|
| ON  | Alarm function ON  |

#### **Hold Alarm**

Allows you to set the alarm hold function to ON/OFF. Whether or not to hold the alarm is set.

Settings:

| OFF | Cancels the alarm when the alarm conditions are no longer met. |
|-----|----------------------------------------------------------------|
| ON  | Holds the alarm.                                               |

#### **Composite Condition**

Performs logic synthesis for the alarm between channels.

Settings:

| OR                 | When the alarm conditions for a channel are met, judges it to be an   |
|--------------------|-----------------------------------------------------------------------|
| (Between channels) | alarm.                                                                |
| AND                | When the alarm conditions at all channels are met, judges it to be an |
| (Between channels) | alarm.                                                                |

#### Alarm output

Allows you to set whether or not to output a signal from the terminal when the alarm conditions are met.

Settings:

| OFF | Does not output a signal from the output terminal even when the alarm conditions are met. |
|-----|-------------------------------------------------------------------------------------------|
| ON  | Outputs a signal from the terminal when the alarm conditions are met.                     |

#### Setting the alarm for each channel

Allows you to set the alarm conditions for each channel.

| Settings : LR8520 (S/N:1412248 | 73, ID:141224873)* |                    | <b>—</b> ×                |
|--------------------------------|--------------------|--------------------|---------------------------|
| Prev. Ch. Next Ch.             | CH1T : (           | Comment )          |                           |
| Measurement 🔀 Channel          | Scaling            | Alarm 🚷 Power Save | 🔵 Environment 🔝 Interface |
| Alarm Method Level             | •                  |                    |                           |
| Alarm Level                    | 25.0°C 🚔           | High/Low           | High                      |
|                                |                    |                    |                           |
|                                |                    |                    |                           |
|                                |                    |                    |                           |
|                                |                    |                    |                           |
|                                |                    |                    |                           |
|                                |                    |                    |                           |
|                                |                    |                    |                           |
|                                |                    |                    | OK Cancel                 |

#### Alarm Method

Settings:

| OFF        | Does not perform alarm judgment.                                                                |
|------------|-------------------------------------------------------------------------------------------------|
| Level      | When the specified level is reached, judges it to be an alarm.                                  |
| Window In  | When a value is inside of the specified upper and lower limit range, judges it to be an alarm.  |
| Window Out | When a value is outside of the specified upper and lower limit range, judges it to be an alarm. |

#### Alarm Level, HIGH/LOW (When Alarm Method is set to Level)

Settings:

| HIGH | When a value is more than the specified level value, judges it to be an alarm. |
|------|--------------------------------------------------------------------------------|
| LOW  | When a value is less than the specified level value, judges it to be an alarm. |

# Upper Limit, Lower Limit (When Alarm Method is set to Window In, Window Out)

The judgment level value (upper/lower limit) is set.

### Setting the power saving function (as needed)

Setting the Bluetooth module power to OFF can save the battery life.

| Measurement   | Chan           | nel         | Scaling | 🔔 Alarm | 8        | Power Save       | Environment | 🔊 Interfa |
|---------------|----------------|-------------|---------|---------|----------|------------------|-------------|-----------|
| Schedule      |                | Eve         | ry Week | •       |          |                  |             |           |
| Starting Comm | nunication Red | eption 09:0 | 00      |         | Continuo | us Reception Tin | ne 10 minu  | rte 🔹     |
| Day of the    | Neek           |             |         |         |          |                  |             |           |
| 📄 Sun         | 📝 Mon          | 📰 Tue       | 🕅 Wed   | 📄 Thu   | Fri Fri  | 🕅 Sat            |             | All OFF   |
|               |                |             |         |         |          |                  |             |           |
|               |                |             |         |         |          |                  |             |           |

#### Schedule

The method to turn ON/OFF the Bluetooth module power is set. Settings:

| OFF         | Does not turn ON/OFF the Bluetooth module power.                                                                                                    |
|-------------|----------------------------------------------------------------------------------------------------|
| Every Day   | Turns ON the Bluetooth module power at the specified time.                                                                                            |
| Every Week  | Turns ON the Bluetooth module power at the specified time on the specified day (Sunday to Saturday).                                                  |
| Every Month | Turns ON the Bluetooth module power at the specified time on the specified date (1st to 31st). When the specified date does not exist, it is ignored. |

#### **Starting Communication Reception**

The clock time to turn ON the Bluetooth module power is set.

Settings:

| Allowable     | 00:00 to 23:59 |
|---------------|----------------|
| setting range |                |

#### **Continuous Reception Time**

The period when the Bluetooth module power is ON is set.

Settings:

| Allowable     | 10 minutes to 12 hours |
|---------------|------------------------|
| setting range |                        |

- After the power saving function is set, press the power key to turn OFF the Bluetooth module power.
- When the power saving function is enabled and the Bluetooth module power is OFF, the Bluetooth symbol (§) blinks.

### Setting the environment

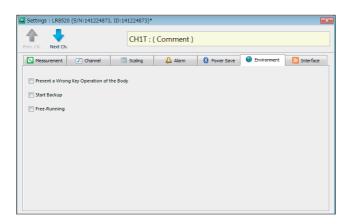

#### Prevent a wrong key operation of the body

A confirmation message can be displayed at the time of measurement start, stop, and power OFF to prevent operational errors. Settings:

|              | Does not display a confirmation message. |
|--------------|------------------------------------------|
| $\checkmark$ | Displays a confirmation message.         |

| OK? | 465 | <ul> <li>Press the (NO) key to continue the operation.</li> <li>Press the (STOP) (NO) key to cancel the operation.</li> </ul> |
|-----|-----|----------------------------------------------------------------------------------------------------|
|     | no  | • The operation is automatically canceled when the key is not pressed for 10 seconds.                                         |

#### Start Backup

Recording can be resumed when the power is lost due to a power outage, etc. during recording operation and the power is turned ON again. Settings:

| Does not use the start backup function. |
|-----------------------------------------|
| Uses the start backup function.         |

- Measurement is resumed to the point of the measurement data before a power outage. The data during the power outage is indicated as **[NO DATA]**. The saved data will include values listed in "Data Handling" in the Appendix (p.Appx.3).
- If a power outage continues for an extended period of time (period over recording interval × 250,000 data), the measurement data prior to the power outage is discarded and new measurement starts.

#### Free Run

The measurement value is indicated every 1 second while measurement is stopped. (the data is not saved in the memory).

The measurement value is saved in the memory and indicated every 1 second regardless of recording interval setting while measuring. (when the setting of recording interval is less than 1 second, the measurement value is indicated every recording interval)

Settings:

| Does not use the free-running function. |
|-----------------------------------------|
| Use the free-running function.          |

When the free run function is used, a battery is consumed big because the measurement is performed every 1 second, so when doing battery drive, please be careful about a battery remaining amount.

See: "Battery life indication" (p.25)

### Communications

The communications settings of registered wireless loggers are changed.

| Neasurement                    | Channel                | 🗐 Scaling     | 🔔 Alarm | Power Save | Environment | Interface |
|--------------------------------|------------------------|---------------|---------|------------|-------------|-----------|
| Identify Name<br>Bluetooth COM | 141224873<br>(Default) | •             |         |            |             |           |
| Password                       | opdat                  | e Repair Info |         |            |             |           |
|                                | Rese                   | t Password    |         |            |             |           |

#### Identification name change

You can name the wireless logger to be identified (up to 16 single-byte characters). The characters entered are converted to the following symbols.

| ^2 | <sup>2</sup> (Superscript) |
|----|----------------------------|
| ^3 | <sup>3</sup> (Superscript) |
| ~u | μ                          |
| ~c | 0                          |
| ~e | 3                          |

#### **Bluetooth COM**

The communications port setting cannot be changed.

- Normally this setting does not need to be changed. Change the setting only when a connection cannot be established.
- If no virtual COM is registered in Windows<sup>®</sup>, the COM number is not displayed in the options. For details on how to create a virtual COM port, contact the manufacturer.
- If a COM number that is not related to the registered device is specified, communications cannot be established.

#### Security

The authentication function using a password can be enabled to prevent the wireless logger from being controlled remotely without due care by a third party. Press [Reset Password] to change the password.

Settings:

| Disables authentication.                                                                                                    |
|----------------------------------------------------------------------------------------------------|
| Enables authentication.<br>Enter the password for authentication (up to 20 single-byte characters).<br>The password is not set at the time of shipment (no characters). |

#### IMPORTANT

- Be aware that the wireless logger cannot be controlled at all if you forget the password.
- When the password is not correct, "Authentication Error" is displayed in the output (log) and setting sending/receiving, measurement start/stop, status monitoring, data collection, and maintenance cannot be performed.

## Copying the settings

The settings of a particular wireless logger can be copied to another wireless logger. The settings of a particular channel can also be copied to another channel. Some settings cannot be copied if the wireless logger type is different.

| 3 | Hone<br>Copy Paste Story Collect | let Open Open Column Font La<br>Size -<br>View | Caption Bar     Couple Window     Statu Bar     Window     Statu Bar     Window     Statu Bar     Window     Statu Bar     Statu Bar |
|---|----------------------------------|------------------------------------------------|----------------------------------------------------------------------------------------------------|
| 1 | C Register / Settings            | <sup>111</sup> 2, 4                            | Register / Settings : Computer                                                                                                    |
|   | Register/nemove device           | ■ Computer                                     | Mõdel À Setal No. Identify Hame Interface Status<br>■ ■ 19350 141274973 141284913 DOFAUN<br>■ 19850 141224974 141224974 (DEFAUN)                                                                                                    |
|   | Send Send                        |                                                |                                                                                                    |
|   | Receive                          |                                                |                                                                                                    |
|   | Ciear                            |                                                | Output a<br>Lia X                                                                                                    |

- **1** Select [Register/Settings] from the Navigation bar.
- **2** Select the wireless logger or channel from which the settings are copied.
- **3** Press [Copy] on the Ribbon bar.
- **4** Select the wireless logger or channel to which the settings are copied.
- **5** Press [Paste] on the Ribbon bar.

### Initializing the settings

The settings are restored to the default values. (p.Appx.2)

| Copy Paste<br>Edit Search<br>Select Ur<br>Select | select Open Open Column Font                 | Languas |         | ✓ St | atus Bar        | ()<br>Version |           |        |   |
|--------------------------------------------------|----------------------------------------------|---------|---------|------|-----------------|---------------|-----------|--------|---|
| Register / Settings                              | ua 2                                         |         | Registe | r/S  | ettings : Compu | ter           |           |        | 1 |
|                                                  | Computer                                     |         | Model   |      | Serial No.      | Identify Name | Interface | Status |   |
|                                                  | ⊕ CR8520 (141224873)<br>⊕ CR8520 (141224874) |         | LR0520  |      |                 | 141224073     | IDEFAULT) | 2      |   |
| Register/remove device                           |                                              |         |         |      |                 |               |           |        |   |
| <u>_</u>                                         |                                              |         |         |      |                 |               |           |        |   |
| Send                                             |                                              |         |         |      |                 |               |           |        |   |
|                                                  |                                              |         |         |      |                 |               |           |        |   |
| Receive                                          |                                              |         |         |      |                 |               |           |        |   |
|                                                  |                                              | Out     | mut     |      |                 |               |           |        |   |

. . . . . . . . .

- **1** Select [Register/Settings] from the Navigation bar.
- **2** Select the target wireless logger.
- **3** Click [Clear].

. . . . . . . . . . . .

## 3.8 Sending/Receiving the Setting Conditions

### Sending the settings

The setting conditions edited in Wireless Logger Collector are sent to and set for wireless loggers using wireless communications.

| Image: Color       Image: Color       Image: Color | select Open Column Fant Li      | X 🔻 🗹    | Status Bar          | 0<br>rersion           |           |        |  |
|----------------------------------------------------------------------------------------------------|---------------------------------|----------|---------------------|------------------------|-----------|--------|--|
| Register / Settings                                                                                                    | ust 2                           | Register | / Settinos : Comout | ter                    |           |        |  |
|                                                                                                    | Computer     LR8520 (141224873) | Model    | ▲ Serial No.        | Identify Name          | Interface | Status |  |
| Register/remove device                                                                                                    | (i) LR8520 (141224874)          | CR8520   |                     | 141724873<br>141224874 | (DEFAULT) |        |  |
| 3                                                                                                    |                                 |          |                     |                        |           |        |  |

- **1** Select [Register/Settings] from the Navigation bar.
- **2** Select the target wireless logger.
- **3** Press [Send].

# **Receiving the settings**

The settings of the current wireless logger are received by Wireless Logger Collector using wireless communications.

| , |
|---|
|   |
|   |
|   |
|   |
|   |
|   |
|   |

- **1** Select [Register/Settings] from the Navigation bar.
- **2** Select the target wireless logger.
- **3** Press [Receive].

When the settings are received, the settings of the corresponding unit are all overwritten. The settings cannot be restored once they are overwritten.

# 3.9 Starting and Stopping Measurement and Monitoring

# Starting and stopping measurement

Wireless logger measurement is started and stopped.

| Copy Parts Search Select Unse<br>Edit Select | elect Open Open Column Fant I<br>Size - View | A syle | Output Window Vindow | tow Version    |               |         |         |         |             |
|----------------------------------------------|----------------------------------------------|--------|----------------------|----------------|---------------|---------|---------|---------|-------------|
| Register / Settings                          |                                              | Mea    | surement / Mon       | itoring : Comp | uter          |         |         |         |             |
| Measurement / Monitoring                     | Computer                                     | Monit  | Model 🔺              | Serial No.     | Identify Name | Channel | Comment | Monitor | Device Stat |
|                                              | LR8520 (141224873)<br>LR8520 (141224874)     |        | 180520               |                |               |         |         |         |             |
|                                              | CK6520 (1412240/4)                           |        | LEBS20               |                | 141224873     | CHIH    |         |         |             |
| 3                                            |                                              |        | LR8520               |                | 141224073     | CHIF    |         |         |             |
| ~ D                                          |                                              | E3     | LR8520               |                | 141224873     | CHIG    |         |         |             |
| Start                                        |                                              | •      | E LR8520             |                | 141224874     | CHIT    |         |         |             |
|                                              |                                              | 8      | ER8520               |                | 141224874     | CHIH    |         |         |             |
|                                              |                                              |        | LR8520               |                | 141224874     | CHIF    |         |         |             |
| O                                            |                                              |        |                      |                |               |         |         |         |             |
|                                              |                                              |        |                      |                |               |         |         |         |             |
| all a                                        |                                              | ¥      |                      | 10             |               |         |         |         |             |
| Start Monitoring                             |                                              | Output |                      |                |               |         |         |         |             |
|                                              |                                              | la x   |                      |                |               |         |         |         |             |
| 1.00                                         |                                              |        |                      |                |               |         |         |         |             |
| Stop Monitoring                              |                                              |        |                      |                |               |         |         |         |             |
|                                              |                                              |        |                      |                |               |         |         |         |             |
| <b>a</b>                                     |                                              |        |                      |                |               |         |         |         |             |
| Collection / Browse                          |                                              |        |                      |                |               |         |         |         |             |
|                                              |                                              |        |                      |                |               |         |         |         |             |

- **1** Select [Measurement/Monitoring] from the Navigation bar.
- **2** Select the target wireless logger.
- **3** Press [Start] or [Stop].

When measurement start is preset, measurement does not start until the preset time.

# Starting and stopping status monitoring

The wireless logger status is periodically monitored.

The status is periodically monitored until the status monitoring is stopped once the monitoring interval is set. (p.81)

Items to be monitored:

Measurement status, latest measurement data, battery level, wireless signal level

The monitoring result is displayed in each line of the list. During status monitoring, the  $\mathbf{M}$  icon appears in the [Monitoring] column.

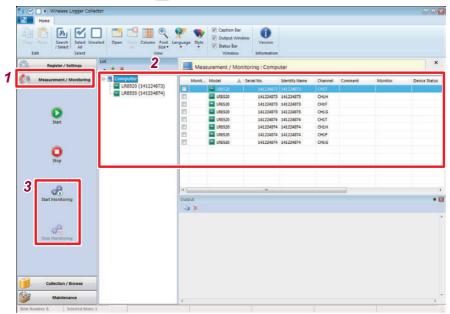

- **1** Select [Measurement/Monitoring] from the Navigation bar.
- **2** Select the target wireless logger.
- **3** Press [Start Monitoring] or [Stop Monitoring].

# Starting and stopping value monitoring

|                          | List               | Mary   | Window   | Information |               |         |           |         |            |
|--------------------------|--------------------|--------|----------|-------------|---------------|---------|-----------|---------|------------|
| Measurement / Monitoring | B- Computer        | Monit  |          | Serial No.  | Identify Name | Channel | Contrient | Monitor | Device Sta |
|                          | LR8520 (141224873) |        | E (F0520 | 141224073   | 141224873     | CONT    |           |         |            |
|                          | LR8520 (141224874) | E .    | LR8520   |             | 141224873     | CHEH    |           |         |            |
|                          |                    |        | LP8520   |             | 141224073     | CHEF    |           |         |            |
| 0                        |                    | 8      | LR8520   |             | 141224873     | CHIG    |           |         |            |
| Start                    |                    | 8      | LR8520   |             | 141224874     | CHIT    |           |         |            |
|                          |                    | 8      | LP3520   |             | 141224874     | CHIH    |           |         |            |
|                          |                    |        | LR8520   |             | 141224874     | CHIF    |           |         |            |
|                          |                    | 10     | LR8520   | 141224074   | 141224874     | CHIG    |           |         |            |
| Stop                     |                    |        |          |             |               |         |           |         |            |
| 100 C                    |                    | •      |          | 20.0        |               |         |           |         |            |
| Start Monitoring         |                    | Output |          |             |               |         |           |         |            |
|                          |                    | -2a 🗙  |          |             |               |         |           |         |            |
| Stop Monitoring          |                    |        |          |             |               |         |           |         |            |

- **1** Select [Measurement/Monitoring] from the Navigation bar.
- **2** Select the target wireless logger.

### **3** Press [Open] on the Ribbon bar.

The value monitor screen is displayed.

|                                           |                         |                   | ×           | Close button                   |
|-------------------------------------------|-------------------------|-------------------|-------------|--------------------------------|
| Monitoring : LR8520 (S/N:141224873, ID:14 | 41224873)<br>0 00:00:50 | <u>×</u><br>b ← Ø | <b>()</b> : | Start monitoring               |
| СН1Т                                      |                         | 29.5 °C           | 4           | Stop monitoring                |
| СН1Н<br>СН1F                              |                         | 81.6 %<br>50      | <b>(</b> ): | Measuring                      |
| CH1F<br>CH1G                              |                         | 0                 | 3           | Monitoring                     |
|                                           | Monitor                 | ing value         | (None):     | Measurement/monitoring stopped |
| (upd                                      | lated every             | 0                 |             | Battery level                  |
|                                           |                         |                   | ₽-:         | AC adapter is used             |
|                                           |                         |                   | : []]       | Wireless signal level          |

- When the selected wireless logger is being measured, the latest measurement data is displayed.
- When the selected wireless logger is not being measured, the monitoring operation starts.
- The wireless logger remains connected wirelessly and the communications of the target wireless logger is occupied. In this state, the settings cannot be sent to or received from the target wireless logger and measurement start/stop, measurement data collection, and maintenance cannot be performed.

# 3.10 Collecting Measurement Data

## Starting and stopping data collection

Measurement data is collected from wireless loggers. Measurement data can be collected even while wireless loggers are being measured. Measurement data is periodically collected until the data collection is stopped once the collection interval is set. (p.81)

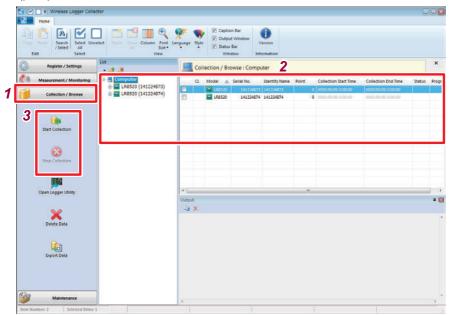

- **1** Select [Collection/Browse] from the Navigation bar.
- **2** Select the target wireless logger.
- **3** Press [Start Collection] or [Stop Collection].

# 3.11 Browsing/Analyzing Measurement Data

## Browsing measurement data

Collected measurement data can be displayed in a waveform using the Logger Utility.

| Cony Parls Search Select Uns<br>/ Select All<br>Edit Select | an Size •<br>View               | Language Style | Versiv<br>Window Information |                                       |                    |        |
|-------------------------------------------------------------|---------------------------------|----------------|------------------------------|---------------------------------------|--------------------|--------|
| Register / Settings                                         | uat<br>• 🥵 🍎                    | Collec         | tion / Browse : Computer     |                                       |                    |        |
| Measurement / Monitoring                                    | Computer     LR8520 (141224873) |                |                              | ntity Name Point Collection Start Tim |                    | Status |
| Collection / Browse                                         | ⊕                               |                | LR0520 4 141224073 14        |                                       | 0000.00.00.0.00.00 |        |
|                                                             |                                 |                |                              |                                       |                    |        |
|                                                             |                                 |                |                              |                                       |                    |        |
| Start Collection                                            |                                 |                |                              |                                       |                    |        |
|                                                             |                                 | Collect        | ion / Browse : Fil           | e : LR8520 (S/N:141224                | 858. ID:1412248    | 858)   |
| 8                                                           |                                 |                |                              |                                       |                    |        |
| Stop Collection                                             | 3                               | Model          | 🔺 Serial No.                 | Identify Name                         | Title Commen       | nt M   |
|                                                             |                                 |                |                              |                                       |                    |        |
|                                                             |                                 | LR8520         | 14122                        | 4858 141224858                        |                    |        |
| 4 📖                                                         |                                 |                | 14122                        | 4858 141224858                        |                    |        |
|                                                             |                                 | LR8520         | 14122                        | 4858 141224858<br>                    |                    |        |
| 4 📖                                                         |                                 | 11.41          | 14122                        | 4858 141224858                        |                    |        |
| 4 Reper Utility                                             |                                 | Output         | 14122                        | 4858 141224858                        |                    |        |
| 4 📖                                                         |                                 | Output         | 14122                        | 4858 141224858                        |                    |        |
| 4<br>Coen Logger Utility<br>Delete Data                     |                                 | Output         | 14122                        | 4858 141224858                        |                    |        |
| 4<br>Den Logger Ullity<br>Deirte Data                       |                                 | Output         | 14122                        | 4858 141224858                        |                    |        |
| 4<br>Count cogger Utility<br>Delete Data                    |                                 | Output         | 14122                        | 4856 141224858                        |                    |        |
| 4<br>Coon Logger Ullity<br>Deirte Data<br>Log               |                                 | Output         | 14122                        | 4858 141224858                        |                    |        |
| 4<br>Den Logger Ullity<br>Deirte Data                       |                                 | Output         | 14122                        | 4858 141224858                        |                    |        |
| 4<br>Coen Loger Ullity<br>Center Data                       |                                 | Output         | 14122                        | 4858 141224858                        |                    |        |

- **1** Select [Collection/Browse] from the Navigation bar.
- **2** Double-click the target wireless logger in the list using the mouse. The list switches to the collected measurement data (file) list.
- **3** Select the measurement data to be browsed from the list.

#### **4** Press [Open Logger Utility].

For details, refer to the Logger Utility instruction manual on the provided DVD.

# Exporting measurement data

Measurement data can be output in various formats. Use this function to analyze measurement data using software like Microsoft<sup>®</sup> Excel<sup>®</sup>.

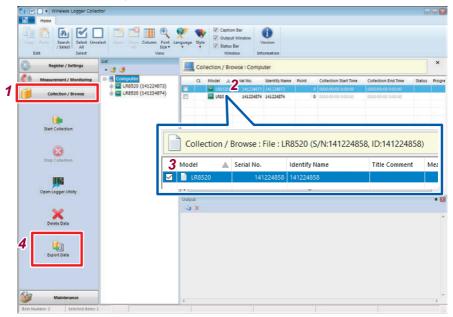

- **1** Select [Collection/Browse] from the Navigation bar.
- **2** Double-click the target wireless logger in the list using the mouse. The list switches to the collected measurement data (file) list.
- **3** Select the measurement data to be exported from the list. You can select multiple measurement data. (p.40)

### **4** Press [Export data].

The [Export Measurement Data] dialog box is displayed.

| 🐚 Export Measuremen    | t Data              |              | ×                     |
|------------------------|---------------------|--------------|-----------------------|
| File Type:             | CSV (Comma) (*.csv) | •            |                       |
| Decimal point:         | Comma [,] 🔹         | Comment:     | None                  |
| Time Axis Format:      | Absolute Time       | Time Format: | yyyy/mm/dd HH:MM:SS 🔹 |
| File Division:         | Do not split 🔹      |              |                       |
| Thin Out:              | 1                   | Text Format: | Exponential 💌         |
| Save Location:         | D:¥                 |              | Browse                |
| 🔲 Open Folder After Ex | port                | Go           | Cancel                |

### **5** Select the file type.

When you want to combine multiple measurement data files to 1 file, please choose [Logger Utility General-purpose Data Format].

#### Settings:

Compatible Logger Utility Format, Logger Utility General-purpose Data Format [File Combination], LR5000 Format and Smart Site Format, LR5000 Format, CSV (Comma), Text (delineated by semicolon), Text (delineated by space), Text (delineated by tab)

### 6 (For CSV or text format) Make detail settings.

Settings:

| Decimal point    | Dot, Comma                                                                        |
|------------------|-----------------------------------------------------------------------------------|
| Time Axis Format | Absolute Time, Relative Time, Second, Point                                       |
| File Division    | Do not split, Splitting by data number (1,000 to 2,000,000),<br>Splitting by date |
| Thin Out         | 1 to 10,000                                                                       |
| Comment          | None, Header, Value, Header and Data Sections                                     |
| Time Format      | yyyy/mm/dd HH:MM:SS, dd/mm/yyy HH:MM:SS,<br>mm/dd/yyyy HH:MM:SS                   |
| Text Format      | Exponential, Decimal                                                              |

#### 7 Select the location where the settings are to be saved. Press [Browse] and select the destination folder.

#### 8 Press [Go].

When **[Open Folder After Export]** is checked, the saved folder is opened in Explorer after the export is completed.

- The file to be exported is automatically named. Any file with the same name as a file that exists in the folder to which the file is to be exported is overwritten. If you do not want any file to be overwritten, create a new folder and then change the location to save the file.
- The Logger Utility General-purpose Data Format (\*.lux) cannot be converted under the following conditions.
  - (1) When 100 or more files are selected

(2) When the total number of channels recorded in the selected file exceeds 270 See "Handling Data" (p.Appx.3) for information on handling special data (±OVER, NODATA, and BURNOUT) exported in CSV or text format.

# Deleting measurement data

Collected measurement data can be deleted.

- **1** Select [Collection/Browse] from the Navigation bar.
- **2** Select the target wireless logger.
- **3** Double-click the target wireless logger in the list using the mouse. The list switches to the collected measurement data (file) list.
- **4** Select the measurement data to be deleted from the list.
- **5** Press [Delete Data].

Once the measurement data is deleted, it cannot be restored.

. . . . . . . . . . . . . . . . . .

# 3.12 Performing Wireless Logger Maintenance

# Setting the clock

The wireless logger clock is set according to the Windows® PC clock.

| Copy Faily<br>Edit Select Unix<br>Bett Select |                                          | X V        | Cutput Window<br>Status Bar | 0<br>Version  |         |        |          |  |
|-----------------------------------------------|------------------------------------------|------------|-----------------------------|---------------|---------|--------|----------|--|
| C Register / Settings                         | un<br>• 19 19                            | Mainte     | nance : Computer            | 2             |         |        |          |  |
| Measurement / Monitoring                      | E Computer                               | Model      | 🔺 Serial No.                | Identify Name | Version | Status | Progress |  |
| Collection / Browse                           | LR8520 (141224873)<br>LR8520 (141224874) | E E LR0520 |                             | 141224873     | V1.00   |        |          |  |
| Maintenance                                   |                                          | E ER8520   | 141224574                   | 141224874     | V1.00   |        |          |  |
| 3 Cont                                        |                                          |            |                             |               |         |        |          |  |
| Sen-Test                                      |                                          |            |                             |               |         |        |          |  |

- **1** Select [Maintenance] from the Navigation bar.
- **2** Select the target wireless logger.
- **3** Press [Adjust Clock].

The clock cannot be set during wireless logger measurement and monitoring.

# Self-diagnosis

Self-diagnosis of wireless loggers is executed.

| Cony Parts Search Sele<br>/Select All<br>Edit Sele                                                                                                    | size •          | Language Style | atus Bar     | ()<br>Version |                |        |          |  |
|----------------------------------------------------------------------------------------------------|-----------------|----------------|--------------|---------------|----------------|--------|----------|--|
| Register / Settings                                                                                                    | - 13 18         | Maintenanc     | e : Computer | 2             |                |        |          |  |
| Measurement / Monito                                                                                                    | ring E Computer |                | Serial No.   | Identify Name | Version        | Status | Progress |  |
| Collection / Browse                                                                                                    |                 | E 198520       |              | 141224073     | V1.00<br>V1.00 |        |          |  |
| Maintenance                                                                                                    |                 |                |              |               | 11.00          |        |          |  |
| Service and a service and a se |                 |                |              |               |                |        |          |  |
|                                                                                                    |                 |                |              |               |                |        |          |  |
| (P)                                                                                                    |                 |                |              |               |                |        |          |  |
| Adjust Clock                                                                                                    |                 |                |              |               |                |        |          |  |
|                                                                                                    |                 |                |              |               |                |        |          |  |
|                                                                                                    |                 | -              |              |               |                |        |          |  |
| 3 🕸                                                                                                    |                 |                |              |               |                |        |          |  |
| Self-Test                                                                                                    |                 |                |              |               |                |        |          |  |
|                                                                                                    |                 | Output         |              |               |                |        |          |  |
|                                                                                                    |                 | ila 🗙          |              |               |                |        |          |  |
| ¥.                                                                                                    |                 |                |              |               |                |        |          |  |
| Version Check                                                                                                    |                 |                |              |               |                |        |          |  |
|                                                                                                    |                 |                |              |               |                |        |          |  |
| *                                                                                                    |                 |                |              |               |                |        |          |  |
|                                                                                                    |                 |                |              |               |                |        |          |  |
| Version Upgrade                                                                                                    |                 |                |              |               |                |        |          |  |

- **1** Select [Maintenance] from the Navigation bar.
- **2** Select the target wireless logger.
- **3** Press [Self-Test].

Self-diagnosis takes approximately 2 minutes. If the self-diagnosis result is displayed as **[Error]**, the instrument needs to be repaired or inspected. Contact your authorized Hioki distributor or reseller.

# Checking the version number

The firmware version of wireless loggers is checked.

| / Select All<br>Edit Select | Unselect Open Open Column Font I<br>20 Size -<br>View | Language Style | Vindow In        | O<br>Version<br>formation |                  |      |          |  |
|-----------------------------|-------------------------------------------------------|----------------|------------------|---------------------------|------------------|------|----------|--|
| Register / Settings         | <u>- 3 3</u>                                          | M2 iter        | nance : Computer |                           |                  |      |          |  |
| Measurement / Monitorin     | LR8520 (141224873)                                    | Model          | Serial No.       | Identify Name             | Version<br>V1.00 | itus | Progress |  |
| Collection / Browse         | LR8520 (141224874)                                    | E E LR8520     |                  | 141224074                 | V1.00            |      |          |  |
| Maintenance                 |                                                       | 10000          |                  |                           |                  |      |          |  |
|                             |                                                       |                |                  |                           |                  |      | _        |  |
| æ                           |                                                       |                |                  |                           |                  |      |          |  |
| Adjust Clock                |                                                       |                |                  |                           |                  |      |          |  |
| 0.000                       |                                                       |                |                  |                           |                  |      |          |  |
| olla                        |                                                       |                |                  |                           |                  |      |          |  |
| self-Test                   |                                                       |                |                  |                           |                  |      |          |  |
| pennest                     |                                                       | Output         |                  |                           |                  |      |          |  |
|                             |                                                       | Ca X           |                  |                           |                  |      |          |  |
| 3 🢡                         |                                                       |                |                  |                           |                  |      |          |  |
| Version Check               |                                                       |                |                  |                           |                  |      |          |  |
|                             |                                                       |                |                  |                           |                  |      |          |  |
| *                           |                                                       |                |                  |                           |                  |      |          |  |
| Version Upgrade             |                                                       |                |                  |                           |                  |      |          |  |
|                             |                                                       |                |                  |                           |                  |      |          |  |
|                             |                                                       |                |                  |                           |                  |      |          |  |
|                             |                                                       |                |                  |                           |                  |      |          |  |

- **1** Select [Maintenance] from the Navigation bar.
- **2** Select the target wireless logger.
- **3** Press [Version Check].

# Updating the firmware version

The firmware version of wireless loggers is updated.

| Register / Set  | list<br>• 😹 🎽 |                         | M      | aintenano      | e : Computer | 2             |                |        |          |  |
|-----------------|---------------|-------------------------|--------|----------------|--------------|---------------|----------------|--------|----------|--|
| Measurement / M | onitoring     | iter<br>520 (141224873) | Mode   |                | Serial No.   | Identify Name | Version        | Status | Progress |  |
| Collection / 8  |               | 520 (141224874)         |        | R0520<br>R0520 |              | 141224073     | V1.00<br>V1.00 |        |          |  |
| Maintenar       | ce            |                         |        |                |              |               |                |        |          |  |
|                 |               |                         |        | _              |              |               |                |        |          |  |
|                 |               |                         |        |                |              |               |                |        |          |  |
| C               |               |                         |        |                |              |               |                |        |          |  |
| Adjust Clock    |               |                         |        |                |              |               |                |        |          |  |
|                 |               |                         |        |                |              |               |                |        |          |  |
| <b>10</b>       |               |                         |        |                |              |               |                |        |          |  |
| Self-Test       |               |                         |        |                |              |               |                |        |          |  |
|                 |               |                         | Output |                |              |               |                |        |          |  |
|                 |               |                         | La X   |                |              |               |                |        |          |  |
| Version Check   |               |                         |        |                |              |               |                |        |          |  |
|                 |               |                         |        |                |              |               |                |        |          |  |
|                 |               |                         |        |                |              |               |                |        |          |  |

- **1** Select [Maintenance] from the Navigation bar.
- **2** Select the target wireless logger.
- **3** Press [Version Upgrade].

The latest update file version can be downloaded from our Internet website. Execute **[Import Version Upgrade File]** in the menu to load the downloaded file to Wireless Logger Collector.

# 

- 0
- Never turn OFF the power of the wireless logger that is being updated. The wireless logger needs to be repaired and inspected if the power is turned OFF during update.
- As measurement data and settings are erased, back up the data and settings as needed.

# 3.13 Convenient Functions

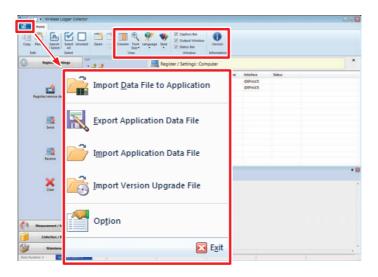

#### Column

The description to be displayed in the list (wireless logger/channel/file) can be selected.

#### **Font Size**

The size of letters in the list can be changed.

Settings

Small, Standard, Medium, Large, Extra Large

#### Language

The display language for the application is switched. Restart the application to reflect the change.

Settings

Japanese, English, Chinese

#### Style

The color scheme for the application is switched.

#### Settings

Style 1 to 11

#### Caption Bar, Output Window, Status Bar

The window display/non-display status is switched.

#### **Version Information**

The version information of the application is displayed.

#### Import Data File to Application

Measurement files (in LUW format) exported through the Android version of Wireless Logger Collector are imported to Wireless Logger Collector.

#### **Export Application Data File**

This function can be used when the Windows<sup>®</sup> PC is transferred or backed up. The registered wireless logger information and collected measurement data can be output all together as one file.

#### **Import Application Data File**

The backed up file is loaded to Wireless Logger Collector.

Communications may not be established via Bluetooth if the PC environment is different. Perform registration and deletion of the wireless loggers again. (p.41)

#### Import Version Upgrade File

A firmware version upgrade file is loaded to Wireless Logger Collector. (p.78)

### Option

The optional functions are set.

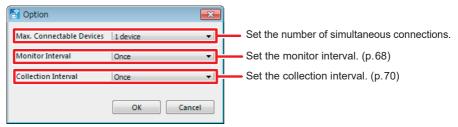

#### Max. Connectable Devices

#### Settings (\*: Default settings)

1 to 7 device(s)

The number of simultaneous connections may be limited depending on the PC environment.

#### **Monitor Interval**

Settings (\*: Default settings)

Once, 10 minutes, 30 minutes, 1 hour, 2 hours, 6 hours, 12 hours, 1 day

#### **Collection Interval**

Settings (\*: Default settings)

Once, 10 minutes, 30 minutes, 1 hour, 2 hours, 6 hours, 12 hours, 1 day

**Convenient Functions** 

# Collecting Measurement Data Using an Android<sup>™</sup> Terminal

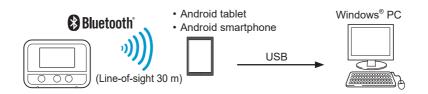

# 4.1 Software Specifications

# System requirements

Δ

| Android OS                  | 9.0 or later                                |
|-----------------------------|---------------------------------------------|
| Recommended<br>display size | 7 inches or larger                          |
| Communication method        | Bluetooth 2.1+EDR or higher<br>Profile: SPP |

# Function specifications

| Number of<br>allowable<br>registrations | 100 units                                                                                   |
|-----------------------------------------|---------------------------------------------------------------------------------------------|
| Settings                                | Measurement settings can be edited/initialized and sent/received.                           |
| Measurement<br>control                  | Measurement can be started and stopped.                                                     |
| Monitoring<br>function                  | Numerical values can be monitored.<br>Update interval: 1 second                             |
| Measurement data collection function    | Measurement data can be downloaded.                                                         |
| Browse                                  | Measurement data can be displayed.                                                          |
| Measurement data output                 | Measurement data can be output to a file in the following formats.<br>Logger utility format |
| Other                                   | The clock can be set and the version number can be checked.                                 |
|                                         |                                                                                             |

The terms and button display and arrangement may be different depending on the Android terminal.

# 4.2 Measurement Workflow

- **1** Install the instrument referring to "Preparation for Measurements" (p.21).
- 2 Install Wireless Logger Collector on the Android terminal. (p.87)

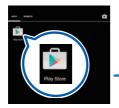

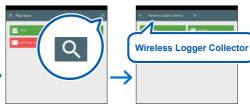

**3** Register the instrument in Wireless Logger Collector (up to 100 units). (p.94)

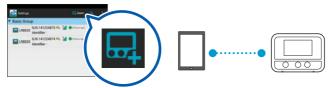

**4** Set the measurement conditions in Wireless Logger Collector and send the conditions to the instrument. (p.98)

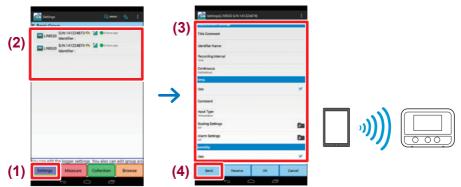

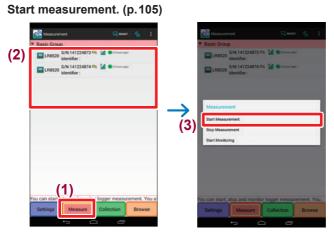

5

**6** Collect measurement data using Wireless Logger Collector. (p. 108)

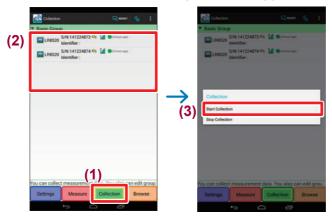

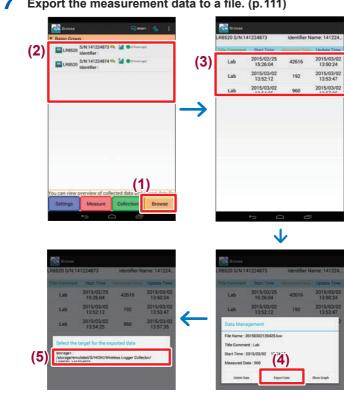

7 Export the measurement data to a file. (p. 111)

8 Copy the exported file onto the Windows® PC. (p.112)

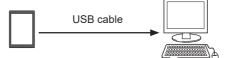

9 Analyze the data on the Windows® PC.

# 4.3 Installing the Software

### Installation

Go to "Google Play<sup>™</sup> Store" and download Wireless Logger Collector.

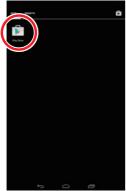

E Pay Store

Tap [Play Store] in the application screen.

[Play Store] may not be available on some models.

Tap the [Search] button.

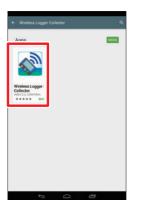

Tap [Wireless Logger Collector] in the search results. Install the software according to the

instructions displayed in the screen.

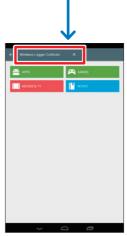

Enter a key word. Wireless Logger Collector

When the installation is completed, **Wireless Logger Collector**] is added to the application screen.

## Startup procedure

In the application screen, tap **Wireless Logger Collector**].

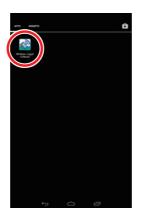

# Uninstallation

The application can be removed from "Google Play Store" or the [Settings] - [Apps] screen.

### IMPORTANT

When the application is uninstalled, the wireless logger registration information, settings, and collected measurement data are erased. Export and store the collected measurement data prior to uninstallation.

# 4.4 Display Configuration

### Main screen

|                     | Wireless logger                                                                                                    | search and registration                                         |
|---------------------|----------------------------------------------------------------------------------------------------|-----------------------------------------------------------------|
|                     |                                                                                                    | gger monitoring status                                          |
|                     | Settings 📃 RECONST.                                                                                                    | Menu buttons                                                    |
|                     | ▼ Basic Group                                                                                                    | Add Group                                                       |
| Registered wireless | S/N:141224873 🖘 🖬 🕒 (3 hours age)<br>Identifier :                                                                                                    | Rename Group                                                    |
| loggers             | Image: S/N:141224874 ♀         Image: S/N:141224874 ♀         Image: S/N:141224874 ♀ | Remove Group                                                    |
|                     |                                                                                                    | Change Group                                                    |
|                     |                                                                                                    | Remove Logger                                                   |
|                     |                                                                                                    | Maintenance                                                     |
|                     |                                                                                                    | Version Information                                             |
|                     |                                                                                                    | Group name                                                      |
|                     | You can edit the logger settings. You also can edit group an<br>Settings Measure Collection Browse                                                                                                    | <ul> <li>Operation buttons</li> <li>Settings</li> </ul>         |
|                     |                                                                                                    | <ul><li>Measurement</li><li>Collection</li><li>Browse</li></ul> |
|                     | Back                                                                                                    |                                                                 |

### **Monitor screen**

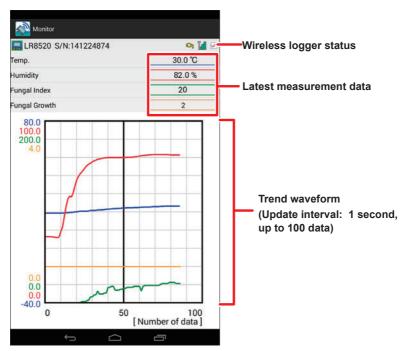

### Settings screen

| Settings(LR8520 S/N:141224874) | :                                         |
|--------------------------------|-------------------------------------------|
| Measurement Settings           |                                           |
| Title Comment                  |                                           |
| Identifier Name                |                                           |
| Recording Interval             |                                           |
| Continuous<br>On(Endless)      |                                           |
| Temp.                          |                                           |
| Use                            | <b>.</b>                                  |
| Comment                        |                                           |
| Input Type<br>Temperature      |                                           |
| Scaling Settings               | F .                                       |
| Alarm Settings                 |                                           |
| lumidity                       |                                           |
| Use                            | 2                                         |
| Send Receive OK                | Cancel                                    |
|                                | Discards the changed settings.            |
| c                              | onfirms and saves the changed settings.   |
| Receives all                   | settings from the selected wireless logge |
| Sends all settings to th       | e selected wireless logger.               |

**Display Configuration** 

#### **Browse screen**

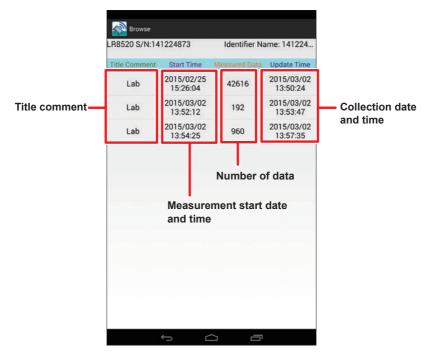

### **Graph screen**

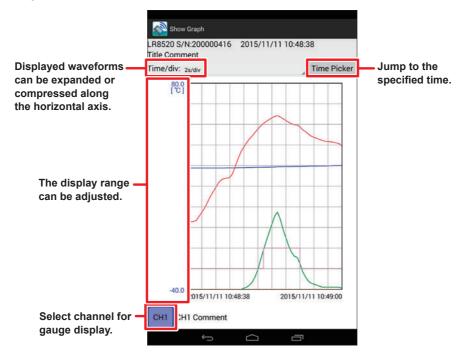

# 4.5 Registering/Deleting a Wireless Logger

### Registering a wireless logger

Register a wireless logger in Wireless Logger Collector. Up to 100 wireless loggers can be registered.

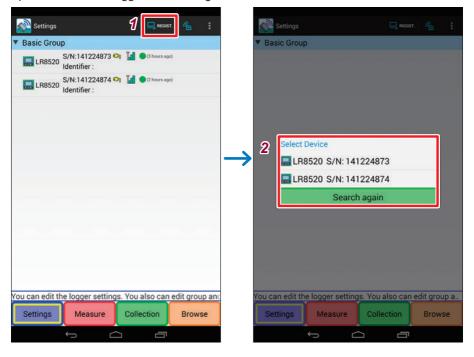

### 1 Tap [ REGIST ].

The search result list is displayed. It may take several tens of seconds to search for wireless loggers.

The wireless loggers that are located nearby and are not registered are displayed in the search result list.

### 2 Select the wireless logger to be registered. The newly registered wireless logger is displayed under [Basic Group].

# Deleting a wireless logger

Units that are registered in Wireless Logger Collector are deleted (registration cancel).

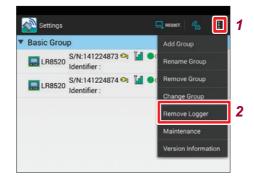

- **1** Tap the menu button.
- **2** Tap [Remove Logger].
- **3** Select the group to which the wireless logger to be deleted belongs.
- **4** Select the wireless logger to be deleted.

### IMPORTANT

When wireless loggers are deleted (registration canceled), the settings and collected measurement data are also deleted. Export and store the collected measurement data prior to deleting a wireless logger.

# Grouping wireless loggers

Wireless loggers can be grouped and managed. Grouping is useful for managing multiple wireless loggers.

### Procedure to create a group

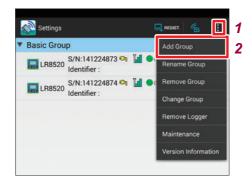

- **1** Tap the menu button.
- **2** Tap [Add Group].
- **3** Enter a new group name.

A new group is now created at the very bottom of the list.

### Changing the group

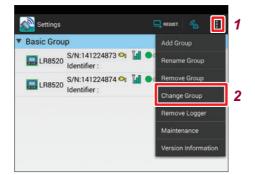

- **1** Tap the menu button.
- **2** Tap [Change Group].
- **3** Select the current group.
- **4** Select the wireless logger to be moved.
- **5** Select the group to which the wireless logger is to be moved.

### Procedure to delete a group

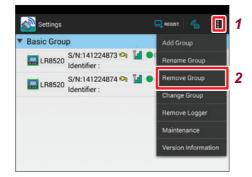

- **1** Tap the menu button.
- **2** Tap [Remove Group].
- 3 Select the group to be deleted. If wireless loggers are registered in the deleted group, they move to under [Basic Group].

# 4.6 Setting Measurement Conditions

Set the measurement conditions for wireless loggers. For details on settings, see "3.7 Setting Measurement Conditions" (p. 47).

| Basic Group<br>S/N:1412248         | 73 🔍 🎽 🌒 (Thears ago)  |               | 3<br>Measurement Settings  |        |
|------------------------------------|------------------------|---------------|----------------------------|--------|
| LR8520 Identifier :                |                        |               | - inte Comment             |        |
| LR8520 S/N:1412248<br>Identifier : | 74 🔍 🕍 🛡 (2 hours age) |               | Identifier Name            |        |
|                                    |                        |               | Recording Interval         |        |
|                                    |                        |               | Continuous<br>Cre(Endiess) |        |
|                                    |                        |               | Temp.                      |        |
|                                    |                        |               | Comment                    |        |
|                                    |                        |               | Input Type<br>Temperature  |        |
|                                    |                        |               | Scaling Settings<br>orr    |        |
|                                    |                        |               | Alarm Settings             |        |
|                                    |                        |               | Humidity                   |        |
| four can add the logger set        | tings. You also can eo | dit group and | Use                        |        |
| Settings Measure                   |                        | Browse        | Send Receive               | OK Can |

- **1** Tap [Settings] button.
- **2** Tap the wireless logger for which the settings are to be changed. The settings screen is displayed.
- **3** Set the measurement conditions.

### Setting measurement

| Settings(LF               | R8520 S/N:14122 | 4874) | :      |
|---------------------------|-----------------|-------|--------|
| Measurement Set           | tings           |       |        |
| Title Comment             |                 |       |        |
| Identifier Name           |                 |       |        |
| Recording Interva         | al              |       |        |
| Continuous<br>On(Endless) |                 |       |        |
| remp.                     |                 |       |        |
| Use                       |                 |       |        |
| Comment                   |                 |       |        |
| Input Type<br>Temperature |                 |       |        |
| Scaling Settings          |                 |       | Þ      |
| Alarm Settings            |                 |       | A<br>A |
| łumidity                  |                 |       |        |
| Use                       |                 |       |        |
| Send                      | Receive         | ОК    | Cancel |

#### **Title Comment**

Allows you to set the title comment. (up to 40 single-byte characters)

#### **Identifier Name**

You can name the wireless logger to be identified (up to 16 single-byte characters).

### **Recording Interval**

Allows you to set the interval to import data.

#### **Continuous Recording**

Allows you to set a processing method when the memory is full.

# Setting the channel

Set the input, scaling, and alarm for each channel.

#### Settings screen

| Settings(LR8520 S/N:141224874)        | 1        | Scaling Settings(LR8520 S/N:141224874 CH1T) |
|---------------------------------------|----------|---------------------------------------------|
|                                       |          | Scaling                                     |
| Comment                               |          | Method                                      |
| Input Type<br>Fungal Index            |          | Set by Ratio                                |
| Scaling Settings                      | Pm       | Use fahrenheit                              |
| on                                    |          | Set by Ratio                                |
| Alarm Settings<br>On                  |          | Ratio<br>1.0                                |
| Predicted Fungal Growth               |          | Offset                                      |
| Use                                   | <b>Z</b> | Set by 2 Points                             |
| Comment                               |          | input 1<br>-1.9                             |
| Input Type<br>Predicted Fungal Growth |          | input 2<br>10                               |
| Scaling Settings<br>off               | Dan      | Output 1                                    |
| Alarm Settings<br>On                  |          | Output 2<br>1.0                             |
| Advanced Settings                     |          | Display Settings                            |
| Advanced Settings                     |          | Units<br>K                                  |
| Send Receive OK                       | Cancel   | Show Decimal Places on Device               |
| Ú Ú                                   |          |                                             |
| ., .                                  | <u> </u> |                                             |
|                                       |          |                                             |
|                                       |          | Alarm settings screen                       |
|                                       |          |                                             |
|                                       |          | Alarm Settings(LR8520 S/N:141224874 CH1T)   |

Hold Composite Condition Alarm Output • **Channel Setting** Use • Alarm Method Alarm Level 25.00°C High/Low Lower Limit

Scaling settings screen

.

## **Advance settings**

|                                       |       | Record Schedule                       |   |
|---------------------------------------|-------|---------------------------------------|---|
| Comment                               |       | Scheduled Record Start                |   |
| Input Type<br>Fungal Index            |       | Record Start Time<br>2002/01/01 00:00 |   |
| Scaling Settings                      | 20    | Scheduled Record Stop                 |   |
| Alarm Settings<br>De                  | 20    | Record Stop Time                      |   |
| Predicted Fungal Growth               |       | Power Save                            |   |
| Use                                   |       | Schedule<br>Every Week                |   |
| Comment                               |       | Day of the Week<br>Monday, Thursday   |   |
| Input Type<br>Predicted Fungal Growth |       | Day(s)                                |   |
| Scaling Settings                      |       | Starting Communication Reception      |   |
| Alarm Settings<br>On                  | Can . | Continuous Reception Time             |   |
| Idvanced Settings                     |       | Security                              |   |
| Advanced Settings                     | hy -  | Security                              | 0 |
| Send Receive OK                       |       | Password                              |   |

#### **Record Schedule**

| Scheduled Record Start | Measurement can be started at the specified time. |
|------------------------|---------------------------------------------------|
| Scheduled Record Stop  | Measurement can be stopped at the specified time. |

#### **Power Save**

| Schedule                            | The time to turn ON/OFF the Bluetooth module power is set. Setting the Bluetooth module power to OFF can save the battery life. |
|-------------------------------------|----------------------------------------------------------------------------------------------------|
| Starting Communication<br>Reception | The clock time to turn ON the Bluetooth module power is set.                                                                    |
| Continuous Reception<br>Time        | The period when the Bluetooth module power is ON is set.                                                                        |

#### Security

An authentication function using a password can be enabled to prevent the unit from being controlled carelessly by a third party.

When changing the password, set a new password. As the old password is required for sending the settings, enter the old password.

#### Environment

| Prevent a Wrong Key<br>Operation on the Body | A confirmation message can be displayed at the time of measurement start, stop, and power OFF to prevent operational errors.                   |
|----------------------------------------------|----------------------------------------------------------------------------------------------------|
| Start Backup                                 | Recording can be resumed when the power is lost due to a power<br>outage, etc. during recording operation and the power is turned ON<br>again. |

| Free Run | The measurement value is indicated every 1 second while<br>measurement is stopped. (the data is not saved in the memory)<br>The measurement value is saved in the memory and indicated<br>every 1 second regardless of recording interval setting while<br>measuring, (when the setting of recording interval is less than |
|----------|----------------------------------------------------------------------------------------------------|
|          | measuring. (when the setting of recording interval is less than<br>1 second, the measurement value is indicated every recording<br>interval) This setting may shorten battery life. See (p.25)                                                                                                    |

-----

. . . . . . . . . . . . . . . .

## Initializing the setting

The settings are restored to the default values. (p.Appx.6)

| Settings(LR8520 S/N:141224874) | 1         | Settings(LR8520 S/N:141224874) |                |
|--------------------------------|-----------|--------------------------------|----------------|
| leasurement Settings           |           | Measurement Settings 2 Initia  | alize Settings |
| Title Comment                  |           | Title Comment                  |                |
| lentifier Name                 |           | Identifier Name                |                |
| lecording Interval             |           | Recording Interval<br>Imin     |                |
| Continuous<br>In(Endless)      |           | Continuous<br>On(Endiess)      |                |
| emp.                           |           | Temp.                          |                |
| Jse                            | <b></b>   | Use                            |                |
| Comment                        |           | Comment                        |                |
| nput Type<br>remperature       |           | Input Type<br>Temperature      |                |
| Scaling Settings               | <b>Em</b> | Scaling Settings               | 1              |
| Alarm Settings                 | Em        | Alarm Settings<br>on           |                |
| lumidīty                       |           | Humidity                       |                |
| Use                            | <b>2</b>  | Use                            |                |
| Send Receive OK                | Cancel    | Send Receive OK                | Cancel         |

- **1** Tap the menu button.
- **2** Tap [Initialize Settings].

. . . . . . . . . . . . . . .

## 4.7 Sending/Receiving the Setting Conditions

### Sending the settings

The settings edited on the applications are sent to and set for wireless loggers using wireless communications.

| Settings                             | REGIST,                |           | E   | Settings(LR8520 S/N:1412248 |        |
|--------------------------------------|------------------------|-----------|-----|-----------------------------|--------|
| <ul> <li>Basic Group</li> </ul>      |                        |           |     | Measurement Settings        |        |
| LR8520 S/N:14122487:<br>Identifier : | 3 🍳 🕌 🛛 (3 hours apri) |           |     | Title Comment               |        |
| LR8520 Identifier :                  | A AT MI A Succession   |           |     | Identifier Name             |        |
|                                      |                        |           |     | Recording Interval<br>Texin |        |
|                                      |                        |           |     | Continuous<br>On(Endiess)   |        |
|                                      |                        |           |     | Temp.                       |        |
|                                      |                        |           |     | Use                         |        |
|                                      |                        |           |     | Comment                     |        |
|                                      |                        |           |     | Input Type<br>Temperature   |        |
|                                      |                        |           |     | Scaling Settings<br>Off     |        |
|                                      |                        |           |     | Alarm Settings              |        |
|                                      |                        |           |     | Humidity                    |        |
| Kou oog odit the logger setti        | ngs. You also can ed   | lit group | anc | Use                         |        |
| Settings Measure                     |                        | Brows     |     | 3 Send Receive              | OK Can |
| ÷                                    |                        |           |     |                             | -      |

**1** Tap the [Settings] button.

#### **2** Tap the wireless logger to be edited. The settings screen is displayed.

#### **3** Tap the [Send] button.

The measurement settings are sent to the wireless logger.

## **Receiving the settings**

The settings of the current wireless logger are received by the application using wireless communications.

| Pasic Group Measurement Settings Tile Comment Identifier : ILR8520 SYN: 191224873 % Immediate interval Identifier : ILR8520 SYN: 191224873 % Immediate interval Identifier : Continuous Continuous Use Comment Input Use Comment Input Continuous Continuous Continuous Continuous Continuous Scaling Settings Continuous Continuous C                                                                                                    | 🐼 Settings                      | RELEAST. 4              | s =      | Settings(LR8520 S/N:141224874) |     |
|----------------------------------------------------------------------------------------------------|---------------------------------|-------------------------|----------|--------------------------------|-----|
| Identifier :  Identifier :  I | <ul> <li>Basic Group</li> </ul> |                         |          | Measurement Settings           |     |
|                                                                                                    |                                 | 😋 📊 🔵 () hours age)     |          | Title Comment                  |     |
| Trem<br>Continuous<br>Continuous<br>Continuous<br>Use<br>Use<br>Comment<br>Inquit Type<br>Temperature<br>Scalings<br>of<br>Alarm Settings<br>of<br>Humidity                                                                                                    |                                 | A M Accession           |          | Identifier Name                |     |
| Octorises)  Temps Use  Comment  Input Type  Tempsetare  Scaling Settings  Or  Homidity  Ise                                                                                                    |                                 |                         |          |                                |     |
| Use<br>Comment<br>Input Type<br>Scaling Settings<br>or<br>Alarm Settings<br>or<br>Humidity<br>Use                                                                                                    |                                 |                         |          |                                |     |
| Comment<br>Input Type<br>Scaling Settings<br>or<br>Alarm Settings<br>or<br>Humidity<br>Use                                                                                                    |                                 |                         |          | Temp.                          |     |
| Input Type i<br>Texperiate<br>Scaling Settings<br>of<br>Alarm Settings<br>of<br>Humidity                                                                                                    |                                 |                         |          | Use                            |     |
| Tempendare<br>Scaling Settings<br>Of<br>Alarm Settings<br>Of<br>Houmidity                                                                                                    |                                 |                         |          | Comment                        |     |
| or<br>Alarm Settings<br>or<br>Humidity                                                                                                    |                                 |                         |          |                                |     |
| or<br>Heunidity                                                                                                    |                                 |                         |          | Scaling Settings               |     |
| line.                                                                                                    |                                 |                         |          | Alarm Settings                 |     |
| Use                                                                                                    |                                 |                         |          | Humidity                       |     |
| very one offs the logger settings. You also can edit group and                                                                                                    | You one off the logger setting  | gs. You also can edit o | roup and | Use                            |     |
|                                                                                                    |                                 |                         |          | Seno Beceive OK                | Can |

- **1** Tap the [Settings] button.
- **2** Tap the wireless logger to which the settings are to be sent. The settings screen is displayed.
- **3** Tap the [Receive] button. The measurement settings are sent from the wireless logger.

-------

## 4.8 Starting and Stopping Measurement and Monitoring

### Starting and stopping measurement

Wireless logger measurement is started and stopped.

| , | Basic Grou | p                               |                      |       |       | ▼ Basic Group                                                   |   |
|---|------------|---------------------------------|----------------------|-------|-------|-----------------------------------------------------------------|---|
|   | 🔜 LR8520   | S/N:141224873 ᅅ<br>Identifier : | 🕍 😑 (3 hours age)    |       |       | LR8520 S/N:141224873 🖓 🕍 🔮 (*********************************** |   |
|   |            | S/N:141224874 🛩<br>Identifier : | MII 📥 (5 vonus elle) |       |       | LR8520 S/N:141224874 🗣 🖬 Identifier :                           |   |
|   |            |                                 |                      |       |       |                                                                 |   |
|   |            |                                 |                      |       |       | Measurement                                                     |   |
|   |            |                                 |                      |       |       | 3 Start Measurement                                             |   |
|   |            |                                 |                      |       |       | Stop Measurement                                                |   |
|   |            |                                 |                      |       |       | Start Monitoring                                                |   |
|   |            |                                 |                      |       |       |                                                                 |   |
|   |            |                                 |                      |       |       |                                                                 |   |
|   |            |                                 |                      |       |       |                                                                 |   |
|   |            |                                 |                      |       |       |                                                                 |   |
|   |            |                                 |                      |       | 14    |                                                                 |   |
| ľ |            | stan and manitar                |                      | ment. | You a | You can start, stop and monitor logger measuremer               |   |
|   | Setting    | Measure                         | Collection           | Brow  | 100   | Settings Measure Collection Bri                                 | - |

- **1** Tap the [Measure] button.
- **2** Tap the wireless logger for which measurement is to be started or stopped. The menu is displayed.
- **3** Select [Start Measurement] or [Stop Measurement] from the menu.

## Starting and stopping monitoring

#### Checking the latest status of wireless loggers

The current status of wireless loggers can be checked.

The measurement status, power status (battery level), and wireless signal level can be checked.

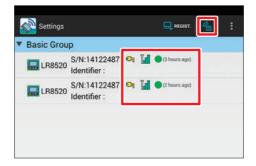

Tap [ 🚾 ] at the top of the screen.

The status of all the registered wireless loggers is acquired only once.

| Item                  | lcon     | Description                                                   |
|-----------------------|----------|---------------------------------------------------------------|
| Power                 | €ŋ       | AC                                                            |
|                       |          | Battery (level 1) It is recommended to replace the batteries. |
|                       |          | Battery (level 2)                                             |
|                       |          | Battery (level 3)                                             |
| Wireless signal level | L        | Level 1 (low)                                                 |
|                       | ĥ        | Level 2 (slightly low)                                        |
|                       | <b>F</b> | Level 3 (good)                                                |
| Measurement status    | •        | Measuring                                                     |
|                       | 2        | Waiting for preset measurement start                          |
|                       | D        | Waiting for preset measurement stop                           |
|                       | ~        | Monitoring                                                    |
| Status check time     | (None)   | Elapsed time from the last check                              |

#### Checking the latest data of wireless loggers

The latest measurement data of the wireless loggers that are being measured can be checked in the waveform and value formats. This is useful for checking measurement before installation.

| <ul> <li>Basic Group</li> </ul>          |                   |        |        |          | Group                                  | 11.0        |      |
|------------------------------------------|-------------------|--------|--------|----------|----------------------------------------|-------------|------|
| LR8520 S/N:141224873 💁 👔<br>Identifier : | 1 O (2 hours apt) |        |        | <b>.</b> | R8520 S/N:141224873 🗣<br>Identifier :  |             |      |
| LR8520 Identifier :                      | an a transmission |        |        |          | R8520 S/N:141224874 OI<br>Identifier : | d O(therap) |      |
|                                          |                   |        |        |          | surement                               |             |      |
|                                          |                   |        |        |          | Measurement                            |             |      |
|                                          |                   |        |        |          | Measurement                            |             |      |
|                                          |                   |        |        | 3 Start  | Monitoring                             |             |      |
|                                          |                   |        |        |          |                                        |             |      |
|                                          |                   |        |        |          |                                        |             |      |
|                                          |                   |        |        |          |                                        |             |      |
| You can stort and a solar lo             |                   | mont \ | lou al | Vaulaan  | start, stop and monitor I              |             | moni |

- **1** Tap the [Measure] button.
- **2** Tap the wireless logger to be monitored. The menu is displayed.
- **3 Tap [Start Monitoring] in the menu.** The monitoring screen is displayed. (p.90) The monitoring value is updated every second.
- When the selected wireless logger is being measured, the latest measurement data is displayed.
- When the selected wireless logger is not being measured, the monitoring operation starts.
   Send and set the measurement conditions to the wireless logger in advance.

## 4.9 Collecting Measurement Data

Measurement data is collected from wireless loggers.

### Starting and stopping data collection

Measurement data is collected from wireless loggers. Measurement data can also be collected during measurement.

| Basic Group                  |                          |           | ▼ Basic Group             |                          |
|------------------------------|--------------------------|-----------|---------------------------|--------------------------|
| S/N:14122487<br>Identifier : | 73 🍳 🕍 🛛 (2 hours april  |           | LR8520 S/N:1412248        | 13 Of 🚺 Othersel         |
| LR8520 Identifier :          | e of M Constants         |           | LR8520 S/N:1412248        | 14 Og 🕍 🕒 (I baser age)  |
|                              |                          |           |                           |                          |
|                              |                          | _         | Collection                |                          |
|                              |                          |           | 3 Start Collection        |                          |
|                              |                          |           | Stop Collection           |                          |
|                              |                          |           |                           |                          |
|                              |                          |           |                           |                          |
|                              |                          |           |                           |                          |
|                              |                          |           |                           |                          |
|                              |                          |           |                           |                          |
| ou can collect measurem      | ept data. Vou aleo can e | dit group | You can collect measureme | ent data. You also can e |
|                              | Collection B             |           |                           |                          |

- **1** Tap the [Collection] button.
- **2** Tap the wireless logger from which the measurement data is to be collected.

The menu is displayed.

**3** Select [Start Collection] from the menu. Select [Stop Collection] if you want to stop the data collection.

## 4.10 Browsing/Analyzing Measurement Data

### Browsing measurement data

The collected measurement data can be displayed on the screen.

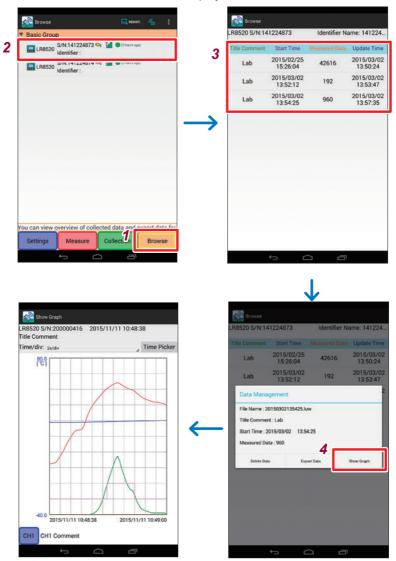

- **1** Tap the [Browse] button.
- **2** Tap the wireless logger for which the measurement data is to be browsed. The browsing screen is displayed. (p.92)
- **3** Tap the collected measurement data to be displayed. The menu is displayed.
- **4** Tap [Show Graph].

## Exporting measurement data

The collected measurement data can be output to a file to use it on the Windows  $^{\circledast}$  PC, etc.

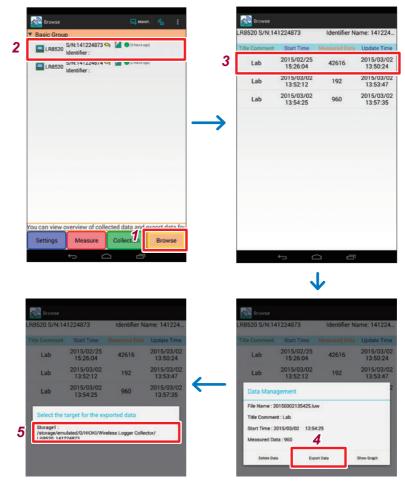

- **1** Tap the [Browse] button.
- **2** Tap the wireless logger for which the measurement data is to be browsed. The browsing screen is displayed.
- **3** Tap the collected measurement data to be output. The menu is displayed.
- **4** Tap [Export Data].

#### **5** Select the location where the data is to be output to.

The measurement data is output in the LUW format. A LUW file can be browsed/analyzed using the supplied Logger Utility. The following folder is automatically created on the media of the selected location. A file name is automatically generated.

[HIOKI] - [Wireless Logger Collector] - [Model number and serial number]

#### Copying the output file onto the Windows® PC

When the file is output to the internal storage of the Android terminal (USB cable required)

1

Connect the Android terminal to the Windows® PC using a USB cable.

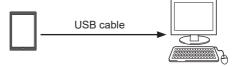

The icon for the connected Android terminal is displayed under [Computer] on the Windows<sup>®</sup> PC.

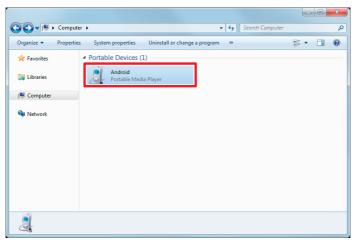

#### **2** Double-click the Android terminal icon.

The list of media connected to the Android terminal is displayed.

|                 |                                      |                  |  | x |
|-----------------|--------------------------------------|------------------|--|---|
| 🚱 🗢 🖏 🕨 Compute | r 🕨 Android 🕨                        | ✓ 4 <sub>2</sub> |  | ٩ |
| Organize 🔻      |                                      |                  |  | 0 |
| 🔆 Favorites     | Internal storage                     |                  |  |   |
| 🏹 Libraries     | 21.2 GB free of 26.1 GB              |                  |  |   |
| P Computer      |                                      |                  |  |   |
| 🙀 Network       |                                      |                  |  |   |
|                 |                                      |                  |  |   |
|                 | e Space used: Total siz<br>Total siz | re: 26.1 GB      |  |   |

- **3** Double-click [Internal storage] in the list of connected media.
- **4 Copy the output file onto the local drive on the Windows® PC.** Browse/analyze the file using the supplied Logger Utility.

When the file is output to an external medium (SD card, USB flash drive, etc.)

**1** Remove the medium from the Android terminal and connect it to the Windows<sup>®</sup> PC.

The icon for the connected medium is displayed under  $[{\mbox{Computer}}]$  on the Windows® PC.

**2** Copy the output file onto the local drive on the Windows<sup>®</sup> PC. Browse/analyze the file using the supplied Logger Utility.

## Deleting measurement data

Collected measurement data can be deleted.

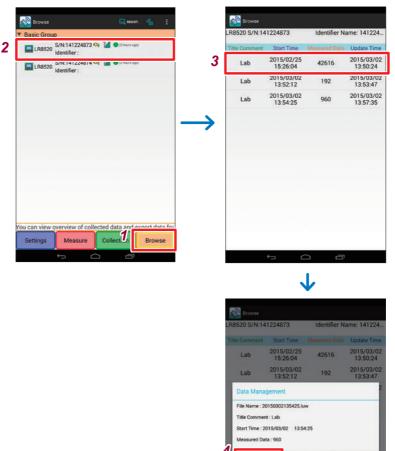

- **1** Tap the [Browse] button.
- **2** Tap the wireless logger for which the measurement data is to be deleted. The browsing screen is displayed.

Delete Data

- **3** Tap the measurement data to be deleted. The menu is displayed.
- **4** Tap [Delete Data].

#### IMPORTANT

Be aware that once measurement data is deleted, it cannot be restored.

## 4.11 Performing Wireless Logger Maintenance

The wireless logger clock can be set and the version information can be displayed.

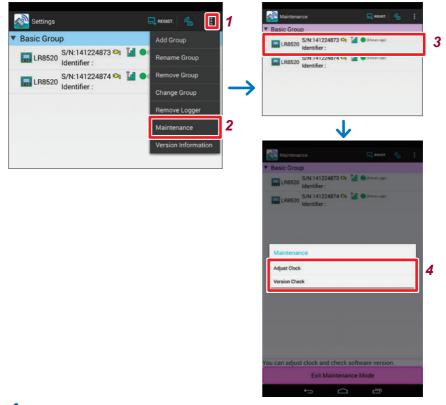

- **1** Tap the menu button.
- **2** Tap [Maintenance].

The system enters the maintenance mode.

- **3** Select the wireless logger for which maintenance is to be performed. The menu is displayed.
- **4** Select [Adjust Clock] or [Version Check] in the menu.
- **5** End the maintenance mode.

To end the maintenance mode, tap [Exit Maintenance Mode].

SS

## Setting the clock

The wireless logger clock is set according to the Android terminal clock.

The clock cannot be set during wireless logger measurement and monitoring.

### Checking the version number

The wireless logger version number is displayed.

## 5 Specifications

## 5.1 LR8520 Wireless Fungal Logger

#### **Basic specifications**

| Product warranty<br>period          | 3 years                                                                                                    |  |  |  |  |
|-------------------------------------|----------------------------------------------------------------------------------------------------|--|--|--|--|
| Supported instrument                | Used as a unit: • LR8410 Wireless Logging Station<br>(Real-time measurement)                                                                                                    |  |  |  |  |
|                                     | Used as a stand-alone<br>device:<br>(Manual data collection)<br>(Manual data collection)<br>• Android smartphone or Android tablet<br>terminal (Wireless Logger Collector for<br>Android is used.)<br>(Settings can be made only from the<br>supported equipment.)                      |  |  |  |  |
| Control<br>communications<br>method | Bluetooth 2.1+EDR<br>Communications distance:<br>30 m (line-of-sight distance) (The distance for equipment other than<br>the LR8410 depends on the performance of the equipment to be<br>communicated with.)<br>Security SSP<br>Profile SPP                                             |  |  |  |  |
| Clock function                      | Auto-calendar, automatic leap year adjustment, and 24-hour clock                                                                                                    |  |  |  |  |
| Clock accuracy                      | $\pm$ 50 ppm (reference value at temperature of 23°C) $\pm$ 4.32 seconds per day                                                                                                    |  |  |  |  |
| Recording interval                  | 0.5 sec./1 sec./2 sec./5 sec./10 sec./20 sec./30 sec.,<br>1 min./2 min./5 min./10 min./20 min./30 min., 1 hour                                                                                                    |  |  |  |  |
| Recording mode                      | Instant value recording: Records an instant value for each recording interval.                                                                                                    |  |  |  |  |
| Continuous recording                | ON/OFF selection<br>ON: Deletes old data and continues recording when the<br>recording capacity is full (endless recording).<br>OFF: Ends recording when the recording capacity is full (one-time<br>recording).<br>(ON is automatically set when the instrument is used as a<br>unit.) |  |  |  |  |
| Internal memory                     | Non-volatile memory (flash memory)                                                                                                    |  |  |  |  |
| Recording capacity                  | 500,000 data for each channel                                                                                                    |  |  |  |  |
| Recording start method              | Key operation/Preset time/Command (communications from supported equipment by Bluetooth)                                                                                                    |  |  |  |  |
| Recording stop method               | Key operation/Preset time/Command (communications from<br>supported equipment by Bluetooth)/Automatic stop by one-time<br>recording                                                                                                    |  |  |  |  |
|                                     |                                                                                                    |  |  |  |  |

| Backup                                                                       | Recorded data, setting conditions (not deleted due to power shutdown)                                                                                                    |
|------------------------------------------------------------------------------|----------------------------------------------------------------------------------------------------|
| Clock backup battery<br>life                                                 | Approx. 5 years (reference value at 23°C)<br>When the power is supplied by the AC adapter, batteries, or<br>external power supply, the clock backup battery does not drain.                                                                                                    |
| Display                                                                      | LCD display                                                                                                    |
| Display items                                                                | Temperature measurement value, humidity measurement value, measurement channel, unit (°C, °F, %, r/s, W, h, V, A, k, m), recording, recording mode, unit number, date, time, alarm, communications status, AC adapter connected, battery indicator (3 levels), number of recorded data, maximum value, minimum value, average value, fungal index (0 to 200), predicted fungal growth (5 levels)         |
| Operation keys                                                               | [POWER] [REC/STOP] [DATA/INFO]                                                                                                    |
| Power saving setting                                                         | Bluetooth standby can be turned ON/OFF by [POWER] key<br>operation.<br>ON: Accepts Bluetooth connection.<br>OFF: Rejects Bluetooth connection.                                                                                                    |
| Operating environment                                                        | Indoors, Pollution Degree 2, altitude up to 2,000 m (6,562 ft.)                                                                                                    |
| Operating temperature<br>and humidity                                        | Temperature:-20°C to 60°C (-4.0°F to 140.0°F)Humidity:80% RH or less (non-condensation)(The operating temperature and humidity depend on the batteryspecifications when batteries are used.)                                                                                                    |
| Storage temperature and humidity                                             | Temperature: -20°C to 60°C (-4.0°F to 140.0°F)<br>Humidity: 80% RH or less (non-condensation)<br>(With batteries removed)                                                                                                    |
| Temperature and<br>humidity for<br>guaranteed accuracy<br>(Z2010/Z2011 used) | <ul> <li>At temperature measurement (sensor only)<br/>Temperature: -40°C to 80°C (-40.0 to 176.0°F) (Only the<br/>operating temperature and humidity of the logger<br/>when Z2010 is used)<br/>Humidity: 80% RH or less (non-condensation)</li> <li>At humidity measurement (sensor only)<br/>Temperature: 10°C to 60°C (50.0°F to 140.0°F)<br/>Humidity: 10% RH to 90% RH (non-condensation)</li> </ul> |
| Dimensions                                                                   | Approx. 85W×61H×31D mm (3.35"W×2.40"H×1.22"D) (Projections not included)                                                                                                    |
| Mass                                                                         | Approx. 95 g (3.4 oz.) (Batteries not included)                                                                                                    |
| Standards                                                                    | Safety: EN61010<br>EMC: EN61326, Class A                                                                                                    |
| Vibration resistance                                                         | JIS D 1601:1995 5.3 (1), Class 1: Passenger vehicle, Condition:<br>Equivalent to Class A<br>(4 h in the X direction, 2 h in the Y and Z directions at a vibration<br>acceleration of 45 m/s <sup>2</sup> [4.6 G])                                                                                                    |
| Dustproof and waterproof                                                     | None                                                                                                    |

#### Input

| Number of input channels | Temperature 1 channel + humidity 1 channel (1 sensor can be installed.)                            |
|--------------------------|----------------------------------------------------------------------------------------------------|
| Sensor                   | External temperature and humidity sensor (Z2010/Z2011 Humidity Sensor)                             |
|                          | Temperature 1 channel (semi-conductor sensor) + humidity 1<br>sensor (capacitance humidity sensor) |

| Measurement range/<br>allowable measurement<br>range/resolution | Measurement<br>target | Range        | Maximum resolution | Allowable<br>measurement<br>range |
|-----------------------------------------------------------------|-----------------------|--------------|--------------------|-----------------------------------|
|                                                                 | Temperature           | 100°C f.s.   | 0.1°C              | -40°C to 80°C                     |
|                                                                 | Humidity              | 100% RH f.s. | 0.1 % RH           | 0% RH to 100% RH                  |

| Temperature          | ±0.5°C (10°C to 60°C)                                       |
|----------------------|-------------------------------------------------------------|
| measurement accuracy | If the temperature is outside of the range                  |
| (Z2010/Z2011 used)*  | Add 0.015°C/°C (-40°C to 10°C) or 0.02°C/°C (60°C to 80°C). |

\* The measurement accuracy depends only on the sensor.

Humidity measurement ±3% RH (20°C to 30°C, 20% RH to 90% RH) accuracy See the figure below if the humidity is outside of the range. (Z2010/Z2011 used)\*

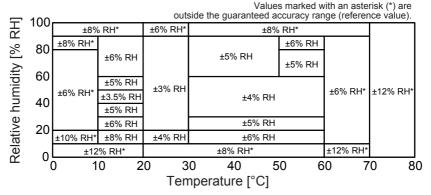

\* The measurement accuracy depends only on the sensor.

Hysteresis: ±1% RH (Added to the humidity measurement accuracy) Environmental influences and aging: Add the following deterioration values to the humidity measurement accuracy. ±12 percent point RH (10% RH ≤ Humidity < 30% RH)  $\pm 6$  percent point RH (30% RH  $\leq$  Humidity < 40% RH)  $\pm$ 3 percent point RH (40% RH  $\leq$  Humidity < 90% RH)

| Response time | Approx. 300 seconds<br>(Temperature: 90% response time for $0^{\circ}C \rightarrow 60^{\circ}C$ , $60^{\circ}C \rightarrow 0^{\circ}C$<br>[reference value])<br>(Humidity: 90% response time for 10% RH $\rightarrow$ 80% RH, 80% RH $\rightarrow$<br>10% RH [reference value]) |
|---------------|----------------------------------------------------------------------------------------------------|
| Output        |                                                                                                    |

| Alarm output | The built-in FET turns ON when the output is outside of the range<br>(short circuit). |
|--------------|---------------------------------------------------------------------------------------|
|              | Open drain output (Maximum rating: 30 V DC, 200 mA)                                   |

#### Function

| Fungal index calculation                | Calculate a fungal index from temperature and humidity (0 to 200).<br>Predict fungal growth based on the integrated fungal index (5 levels).                                                                                                    |  |  |
|-----------------------------------------|----------------------------------------------------------------------------------------------------|--|--|
| Alarm                                   | Displays[ALARM] when the value is outside of the setting range.Lit:The current measurement value is outside the range.Blinking:There was a value that was outside the range but the current value is in the range.                                                                   |  |  |
| Scaling                                 | Scales and displays a measurement value.<br>(The lamp turns off if a unit other than the allowable display unit is set during scaling.)                                                                                                    |  |  |
| Recording operation hold function       | Automatically recovers records after the power is recovered if the power is shut off during recording. (The data during power shutdown will not be recorded.)                                                                                                    |  |  |
| Erroneous operation prevention function | Displays a confirmation message when recording starts/stops, or<br>the power is turned off.<br>Whether a confirmation message is displayed can be selected.                                                                                                    |  |  |
| Comment recording function              | Records a comment in the title or each channel (up to 40 single-<br>byte characters)<br>(number, English character, symbol).                                                                                                    |  |  |
| Power saving function                   | <ol> <li>Energy can be saved by turning ON/OFF the Bluetooth power.</li> <li>Manual ON/OFF using the power key</li> <li>Automatic ON/OFF according to the schedule setting<br/>Energy saving can be set according to the date, day, or time (10<br/>minutes to 12 hours).</li> </ol> |  |  |
| Authentication function                 | Authentication using a password (ON/OFF)                                                                                                    |  |  |
|                                         |                                                                                                    |  |  |

| Free Run | <ul> <li>ON/OFF selection</li> <li>ON : The measurement value is indicated every 1 second while measurement is stopped. (the data is not saved in the memory)</li> <li>The measurement value is saved in the memory every recording interval and indicated every 1 second regardless of recording interval setting while measuring. (when the setting of recording interval is less than 1 second, the measurement value is indicated every recording interval)</li> <li>OFF : The measurement value which is at the time of a measurement stop is indicated while measurement is</li> </ul> |
|----------|----------------------------------------------------------------------------------------------------|
|          | stopped.<br>The measurement value is saved in the memory and indicated every recording interval while measuring.                                                                                                    |

#### Power supply

| Power supply                    | AC adapter                     | Z2003 AC Adapter (12 V DC)<br>Rated supply voltage: 100 V to 240 V AC (A voltage fluctuation<br>of $\pm 10\%$ of the rated power voltage is taken into account.)<br>Rated supply frequency: 50 Hz/60 Hz<br>Anticipated transient overvoltage: 2,500 V                                                                                                    |  |
|---------------------------------|--------------------------------|----------------------------------------------------------------------------------------------------|--|
|                                 | Battery                        | LR6 alkaline battery × 2                                                                                                    |  |
|                                 | External power supply          | 5 V to 13.5 V DC (can also be supplied from USB bus power,<br>5 V DC with a conversion cable)                                                                                                    |  |
| Power<br>consumption            | Normal<br>power<br>consumption | Recording interval: 1 minute<br>When the Z2003 AC Adapter or 12 V DC external power<br>supply is used<br>0.2 VA (with Bluetooth ON)<br>0.05 VA (with Bluetooth OFF)                                                                                                    |  |
|                                 | Maximum<br>rated power         | When the recording interval is 0.5 seconds during real-time<br>measurement<br>Z2003 AC Adapter: 4.5 VA (AC adapter included), 0.45 VA<br>(instrument only)<br>13.5 V DC external power supply: 0.5 VA<br>Batteries: 0.3 VA                                                                                                    |  |
| Continuous<br>operating<br>time | Battery                        | <ul> <li>Approx. 3.5 months (reference value at recording interval of 1 minute, Bluetooth OFF, 23°C)</li> <li>Approx. 3 months (reference value at recording interval of 1 second, Bluetooth OFF, 23°C)</li> <li>Approx. 20 days (reference value at recording interval of 1 second, Bluetooth ON, 23°C)</li> <li>Approx. 5 days (reference value at recording interval of 0.5 seconds during real-time measurement, 23°C)</li> <li>(When the recording interval is 2 second or later and the free run setting is on, the life is the same as for 1 second intervals.)</li> </ul> |  |
| Accessories                     |                                | See: p.2                                                                                                    |  |
| Options                         |                                | See: p.3                                                                                                    |  |
|                                 |                                |                                                                                                    |  |

## 5.2 Z2010, Z2011 Humidity Sensor

#### **Basic specifications**

| Product warranty<br>period                                | 1 year                                                                                                    |  |
|-----------------------------------------------------------|----------------------------------------------------------------------------------------------------|--|
| Guaranteed<br>accuracy period                             | 1 year                                                                                                    |  |
| Sensor type                                               | Temperature: Semi-conductor sensor<br>Humidity: Capacitance humidity sensor                                                                                                    |  |
| Supported instrument                                      | LR8514 Wireless Humidity Logger<br>LR8520 Wireless Fungal Logger                                                                                                    |  |
| Operating<br>environment                                  | Indoors, Pollution Degree 2, altitude up to 2,000 m (6,562 ft.)                                                                                                    |  |
| Operating<br>temperature and<br>humidity                  | Temperature:-40°C to 80°C (-40.0°F to 176.0°F)Humidity:90% RH or less (non-condensation)                                                                                                    |  |
| Storage temperature and humidity                          | Temperature:-20°C to 60°C (-4.0°F to 140.0°F)Humidity:80% RH or less (non-condensation)                                                                                                    |  |
| Temperature<br>and humidity<br>for guaranteed<br>accuracy | At temperature measurement<br>Temperature: -40°C to 80°C (-40.0°F to 176.0°F)<br>(Only the operating temperature and humidity of the<br>logger when Z2010 is used)<br>Humidity: 80% RH or less (non-condensation)<br>At humidity measurement<br>Temperature: 10°C to 60°C (50.0°F to 140.0°F)<br>Humidity: 10% RH to 90% RH or less (non-condensation) |  |
| Dimensions                                                | Sensor:         Approx. 35W×12.5H×9D mm (1.38"W×0.49"H×0.35"D)           Cable length (including the sensor):         Approx. 48 mm (1.89") (Z2010),           Approx. 1,530 mm (60.24") (Z2011)                                                                                                    |  |
| Mass                                                      | Approx. 5 g (0.2 oz.) (Z2010), Approx. 37 g (1.3 oz.) (Z2011)                                                                                                    |  |
| Dustproof and waterproof                                  | None                                                                                                    |  |
| Temperature<br>measurement<br>accuracy                    | ±0.5°C (10°C to 60°C)<br>If the temperature is outside of the range<br>Add 0.015°C/°C (-40°C to 10°C) or 0.02°C/°C (60°C to 80°C).                                                                                                    |  |

#### Humidity measurement accuracy

 $\pm 3\%$  RH (20°C to 30°C , 20% RH to 90% RH) See the figure below if the humidity is outside of the range.

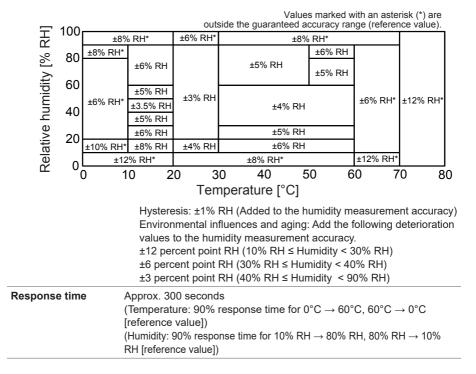

Z2010, Z2011 Humidity Sensor

## 6 Maintenance and Service

## 6.1 Repair, Inspection, and Cleaning

#### Replacement parts and service life

The characteristics of some parts that are used on this product may deteriorate due to long-term use.

We recommend periodical replacement to use this instrument for many years.

Contact your authorized Hioki distributor or reseller for parts replacement.

The service life of parts varies depending on the usage environment and frequency. The period of the recommended replacement cycle is not guaranteed.

| Part name              | Recommended replacement cycle |  |
|------------------------|-------------------------------|--|
| Lithium battery        | Approx. 5 years               |  |
| Electrolytic capacitor | Approx. 10 years              |  |

#### Calibrations

#### IMPORTANT

Periodic calibration is necessary in order to ensure that the instrument provides correct measurement results of the specified accuracy.

The calibration frequency varies depending on the status of the instrument or installation environment. We recommend that the calibration frequency is determined in accordance with the status of the instrument or installation environment and that you request that calibration be performed periodically. Initializing of settings and upgrading to the latest software version may be carried out during repair and restoration. Please backup any important data before sending it for repair and calibration.

#### For LR8520 unit

Only the Humidity Sensor, which affects the measurement accuracy, is subject to calibration. No calibration for LR8520 Wireless Fungal Logger is required because it has no measurement circuit that affects the accuracy.

#### If the instrument is not to be used for an extended period of time

## 

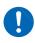

To avoid corrosion from battery leakage and/or damage to the instrument, remove the batteries from the instrument if it is to be kept in storage for an extended period.

#### **Precautions during shipment**

### **ACAUTION**

• To avoid damaging the instrument, remove accessories and options from the instrument.

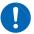

- Avoid any vibration or impact to prevent damage to the instrument during transportation and handling. Be especially careful regarding the impact by a fall.
- When shipping the instrument, use the original packing materials that were used when the instrument was delivered.

#### Cleaning

- To clean the instrument, wipe it gently with a soft cloth moistened with water or mild detergent.
- Wipe the display gently with a soft, dry cloth.

#### IMPORTANT

Never use solvents such as benzene, alcohol, acetone, ether, ketones, thinners or gasoline. Doing so may deform or discolor the instrument.

## 6.2 Troubleshooting

When a malfunction of the instrument is suspected, check "Before sending the instrument for repair" and then contact your authorized Hioki distributor or reseller.

#### Before sending the instrument for repair

When the instrument operation does not seem normal, check the following items.

| Symptom                                         | Possible cause                                                                                                    | Solution and reference                                                                                                    |
|-------------------------------------------------|----------------------------------------------------------------------------------------------------|----------------------------------------------------------------------------------------------------|
| The<br>measurement<br>value does not<br>appear. | When the number<br>of recorded data is<br>0, the measurement<br>value and maximum/<br>minimum/average<br>value are not<br>displayed.                | Start measurement.                                                                                                    |
| The<br>measurement<br>value is not<br>correct.  | Is the cable and/or<br>sensor completely<br>inserted?                                                                                               | Completely insert the cable and/or sensor.<br>If the measurement is still not correct, the cable<br>and/or sensor need to be repaired or inspected.<br>Contact your authorized Hioki distributor or reseller.            |
| The batteries die quickly.                      | Manganese dioxide batteries are used.                                                                                                    | Use new LR6 alkaline batteries.                                                                                                    |
| The keys do not<br>work.                        | The instrument has<br>an internal error or the<br>keys have failed.                                                                                 | Remove the AC adapter and batteries and then<br>turn on the instrument power.<br>If the problem persists, the instrument needs to be<br>repaired or inspected.<br>Contact your authorized Hioki distributor or reseller. |
| The instrument cannot establish communications. | The instrument has<br>an internal error or<br>the communication<br>module has failed.                                                               | Remove the AC adapter and batteries and then<br>turn on the instrument power.<br>If the problem persists, the instrument needs to be<br>repaired or inspected.<br>Contact your authorized Hioki distributor or reseller. |
| Nothing appears<br>in the display.              | <ul> <li>The power is OFF.</li> <li>The AC adapter is<br/>improperly attached.</li> <li>The AC adapter<br/>is incorrectly<br/>connected.</li> </ul> | <ul> <li>Hold down the power key to turn the power ON.</li> <li>Check that the AC adapter is connected correctly.</li> <li>Check to see that the batteries are properly installed.</li> </ul>                            |
|                                                 | <ul> <li>The batteries are<br/>exhausted.</li> </ul>                                                                                                | • Use new LR6 alkaline batteries.                                                                                                    |
|                                                 |                                                                                                    | If the problem persists, the instrument needs to be repaired or inspected.                                                                                                    |
|                                                 |                                                                                                    | Contact your authorized Hioki distributor or reseller.                                                                                                    |

| Symptom                                                                                                    | Possible cause                                                                                                    | Solution and reference                                                                                                    |
|----------------------------------------------------------------------------------------------------|----------------------------------------------------------------------------------------------------|----------------------------------------------------------------------------------------------------|
| When the power<br>is turned ON, the<br>date and time<br>are significantly<br>deviated from the<br>correct values. | The backup lithium<br>battery life has<br>expired.                                                                                                    | The replacement cycle for the backup lithium battery is 5 years. Contact your authorized Hioki distributor or reseller.                                                                                                    |
| Measured data cannot be found.                                                                                    | Recording has<br>restarted since<br>measurement stop.                                                                                                    | Be aware that data is deleted if recording is started accidentally after measurement stops.                                                                                                    |
| <ul> <li>The wireless<br/>logger cannot<br/>be found.</li> <li>A connection</li> </ul>                            | Are you using<br>the LR8410 to<br>perform real-time<br>measurement?                                                                                              | Data cannot be collected with Wireless Logger<br>Collector during real-time measurement by the<br>LR8410.                                                                                                    |
| to the wireless<br>logger cannot<br>be established.                                                               | The Bluetooth module power is OFF ( ) is off or blinking).                                                                                                    | Press the power key of the instrument and turn ON the Bluetooth module power.                                                                                                    |
|                                                                                                    | The wireless logger<br>cannot be searched<br>for or connected<br>if another terminal<br>(LR8410, PC, or<br>Android terminal) is<br>connected ( <b>1</b> is lit). | Cut off the communications of the connected<br>terminal and then search for or connect the<br>wireless logger again.                                                                                                    |
|                                                                                                    | Windows <sup>®</sup> non-<br>standard Bluetooth<br>stack is used.                                                                                                | Use Windows <sup>®</sup> standard Bluetooth stack or allocate<br>virtual COM port manually. (p.43)<br>When using a commercially available USB<br>Bluetooth adapter, please uninstall the device<br>driver of Bluetooth adapter accessory. |
|                                                                                                    | Bluetooth pairing<br>information has been<br>lost.                                                                                                    | Notice of a pairing request is shown in a notification area of Windows <sup>®</sup> or Android terminal. As it is directed, please redo a pairing.                                                                                        |
|                                                                                                    | Communication<br>with all Bluetooth<br>compatible<br>instruments is not<br>guaranteed.                                                                           | Try other terminals.                                                                                                    |

| Symptom                                                                                     | Possible cause                                                                                                    | Solution and reference                             |
|---------------------------------------------------------------------------------------------|----------------------------------------------------------------------------------------------------|----------------------------------------------------|
| Communications<br>with the wireless<br>logger cannot be<br>established. An<br>error occurs. | The settings cannot<br>be sent or received<br>or maintenance<br>cannot be performed<br>while the wireless<br>logger is busy (during<br>measurement or<br>monitoring). | Stop measurement or monitoring and then try again. |
|                                                                                             | As the security<br>settings are enabled,<br>an authentication error<br>occurs.                                                                                        | Enter the correct password.                        |

## 6.3 Error Display

When there is an error in the instrument, the error is displayed as follows.

#### Instrument error display

| Error display | Meaning                                                                                                    | Solution and reference                                                                                                    |  |  |
|---------------|----------------------------------------------------------------------------------------------------|----------------------------------------------------------------------------------------------------|--|--|
| Err.1         | Adjustment data error<br>An error has occurred in the<br>internal adjustment data.                             | Repair or inspection is required.<br>Contact your authorized Hioki<br>distributor or reseller.                                                          |  |  |
| Err.2         | Serial number error<br>An error has occurred in the<br>internal memory.                                        |                                                                                                    |  |  |
| Err.3         | Microcomputer operation error<br>An error has occurred in the<br>program ROM.                                  |                                                                                                    |  |  |
| Err.4         | Bluetooth module error<br>An error has occurred in the<br>Bluetooth module.                                    | <ul> <li>Disconnect the Z2003 Adapter and connect it again.</li> <li>Remove the batteries and place networks and place networks.</li> </ul>             |  |  |
| Err.5         | Hardware error<br>An error has occurred in the<br>hardware.                                                    | <ul> <li>LR6 alkaline batteries.</li> <li>If the problem persists, the instrument needs to be repaired or inspected. Contact your authorized</li> </ul> |  |  |
| Err.140       | Backup battery error<br>An error has occurred during clock<br>backup.                                          | Hioki distributor or reseller.                                                                                                    |  |  |
| O.F.<br>U.F.  | The measurement value is outside<br>of the measurement range or<br>display range.                              | The measurement value cannot<br>be displayed as it is outside of the<br>measurement range or display range.<br>Check the input signal. (p. 19)          |  |  |
| BURN          | A temperature and humidity sensor error has been detected.                                                     | Completely insert the temperature and humidity sensor. (p.28)                                                                                           |  |  |
| BATT LO       | Power supply error<br>The power voltage drops to the<br>point where the instrument cannot<br>operate properly. | <ul> <li>Remove the Z2003 AC Adapter and connect the AC Adapter.</li> <li>Remove the batteries and place new LR6 alkaline batteries.</li> </ul>         |  |  |
|               | Not measured<br>A measurement value cannot be<br>displayed as measurement has<br>not been performed.           | Start measurement.                                                                                                    |  |  |

## 6.4 Disposal

Backup lithium batteries are built into the instrument.

When disposing of the instrument, remove the lithium batteries and handle and dispose of the instrument in accordance with local regulations.

#### CALIFORNIA, USA ONLY

Perchlorate Material - special handling may apply. See <u>https://dtsc.ca.gov/perchlorate/</u>

## 

0

To avoid electric shocks, remove the power cord and measurement cables and then remove the lithium batteries.

## Removing lithium batteries

Required items: 1 Phillips screwdriver (No. 2) and nippers

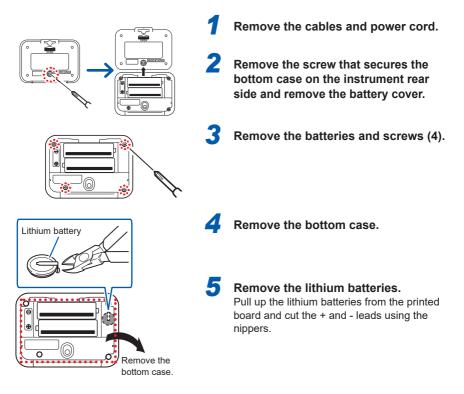

Disposal

## Appendix

## Recording interval and recording time

500,000 data can be recorded for each channel.

| Recording interval  | Recordable time  |          |            |            |
|---------------------|------------------|----------|------------|------------|
| 0.1 seconds         |                  | 13 hours | 53 minutes | 20 seconds |
| 0.2 seconds         | 1 day            | 3 hours  | 46 minutes | 40 seconds |
| 0.5 seconds         | 2 days           | 21 hours | 26 minutes | 40 seconds |
| 1 second            | 5 days           | 18 hours | 53 minutes | 20 seconds |
| 2 seconds           | 11 days          | 13 hours | 46 minutes | 40 seconds |
| 5 seconds           | 28 days          | 22 hours | 26 minutes | 40 seconds |
| 10 seconds          | 57 days          | 20 hours | 53 minutes | 20 seconds |
| 20 seconds          | 115 days         | 17 hours | 46 minutes | 40 seconds |
| 30 seconds          | 173 days         | 14 hours | 40 minutes | 00 second  |
| 1 minutes           | 347 days         | 5 hours  | 20 minutes | 00 second  |
| 2 minutes to 1 hour | 365 days or more |          |            |            |

When continuous recording is set to ON (Endless), old data is overwritten until measurement is stopped. Latest 500,000 data are saved in the memory.

.....

## Target collection time

Time required to collect 500,000 data (reference)

| Model  | Time               |  |  |
|--------|--------------------|--|--|
| LR8520 | Approx. 12 minutes |  |  |

(While measurement is stopped)

## Initial setting list

|                | Item                                         | Settings                                                              |  |  |
|----------------|----------------------------------------------|-----------------------------------------------------------------------|--|--|
| Measurement    | Recording Interval                           | 1 min                                                                 |  |  |
|                | Continuous Recording                         | ON (Endless)                                                          |  |  |
|                | Scheduled Record Start                       | OFF                                                                   |  |  |
|                | Scheduled Record Stop                        | OFF                                                                   |  |  |
|                | Alarm                                        | ON                                                                    |  |  |
|                | Composite Condition                          | OR (Between channels)                                                 |  |  |
|                | Hold Alarm                                   | OFF                                                                   |  |  |
|                | Alarm Output                                 | ON                                                                    |  |  |
| Channel        | Measurement                                  | ON                                                                    |  |  |
|                | Input Type                                   | Temperature/Humidity/Fungal Index/<br>Predicted fungal growth (fixed) |  |  |
|                | Range                                        | 100°C/100% RH/200/10 (fixed)                                          |  |  |
|                | Scaling                                      | OFF                                                                   |  |  |
| Other settings | Power Save                                   | OFF                                                                   |  |  |
|                | Prevent a Wrong Key<br>Operation on the Body | OFF                                                                   |  |  |
|                | Start Backup                                 | OFF                                                                   |  |  |
|                | Security                                     | OFF                                                                   |  |  |
|                | Free Run                                     | OFF                                                                   |  |  |

## Handling Data

The saved data will include values listed in the below table on the following occasions:

- When the waveform level significantly exceeded the measurable scope of each range (+OVER, -OVER)
- When the start backup setting resumed the measurement after a power failure occurred during recording. (NO DATA)
- When older data was replaced with newer data because the memory was full (NO DATA)
- When a humidity sensor malfunction was detected (BURN OUT)

| Input type                 | Range   | +OVER  | -OVER   | NO DATA* | BURN OUT |
|----------------------------|---------|--------|---------|----------|----------|
| Temperature                | 100°C   | 327.67 | -327.68 | 327.65   | 327.66   |
| Humidity                   | 100% RH | _      | _       | 3276.5   | 3276.6   |
| Fungal index               | 200     | _      | _       | 3276.5   | 3276.6   |
| Predicted<br>fungal growth | 10      | _      | _       | 3276.5   | 3276.6   |

\*: When data is exported in CSV or text format using the Wireless Logger Collector, the string #N/A is written to files.

## Displayable reading range

| Model        | Mode/Sensor             | Range (f.s.) | Lower limit |    | Upper limit |
|--------------|-------------------------|--------------|-------------|----|-------------|
| Model LR8520 | Temperature             | 100°C        | -42.0°C     | to | 100.0°C     |
|              | Humidity                | 100%         | 0.0%        |    | 100.0%      |
|              | Fungal index            | 200          | 0           |    | 200         |
|              | Predicted fungal growth | 10           | 0           |    | 4           |

# For customers who are using the LR8410 Wireless Logging Station

This instrument can be used on the LR8410 firmware version 1.30 or later. The firmware version for the LR8410 is displayed on the system screen.

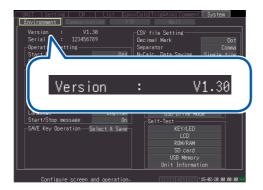

The latest version can be downloaded from our website.

For details on how to upgrade the software, see our website or check with your authorized Hioki distributor or reseller.

## Using the LR8410 as a Unit

There are two ways.

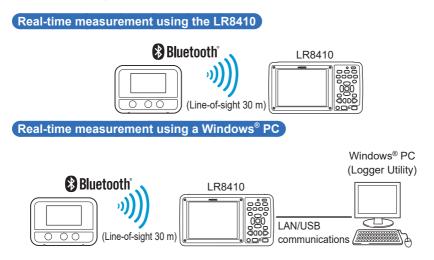

#### **Real-time Measurement Using the LR8410**

- **1** Turn ON the power of the instrument and the LR8410.
- **2** Register the instrument as a unit using the LR8410 Quick Set function (Unit Guide).

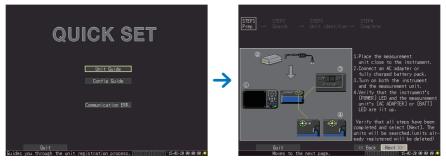

- **3** Set the measurement conditions using the Quick Set function (Config. Guide) and send the conditions to the instrument.
- **4** Start measurement. For details, refer to the LR8410 measurement guide.

Performing Real-time Measurement Using a Windows® PC

- **1** Register the instrument as a unit in the LR8410. (p.Appx.5)
- **2** Install Logger Utility on the Windows<sup>®</sup> PC.

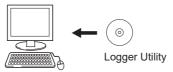

#### **3** Start up Logger Utility.

The main screen is displayed when Logger Utility starts up. The main screen is the basic screen for Logger Utility.

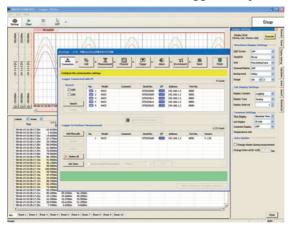

- **4** Set the measurement conditions for the instrument.
- **5** Send the measurement conditions to the instrument.
- 6 Start or stop measurement. For details, refer to the Logger Utility instruction manual on the provided DVD.

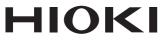

### www.hioki.com/

#### **HIOKI E.E. CORPORATION**

81 Koizumi, Ueda, Nagano 386-1192 Japan

Edited and published by HIOKI E.E. CORPORATION

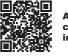

All regional contact information

2402 EN Printed in Japan

·Contents subject to change without notice.

- ·This document contains copyrighted content.
- •It is prohibited to copy, reproduce, or modify the content of this document without permission.
- Company names, product names, etc. mentioned in this document are trademarks or registered trademarks of their respective companies.

#### Europe only

•EU declaration of conformity can be downloaded from our website.

Contact in Europe: HIOKI EUROPE GmbH

Helfmann-Park 2, 65760 Eschborn, Germany

hioki@hioki.eu